# Aide à l'utilisation de R pour l'enseignement de biostatistique de base

# Marie Laure Delignette-Muller

16 février 2024

# Table des matières

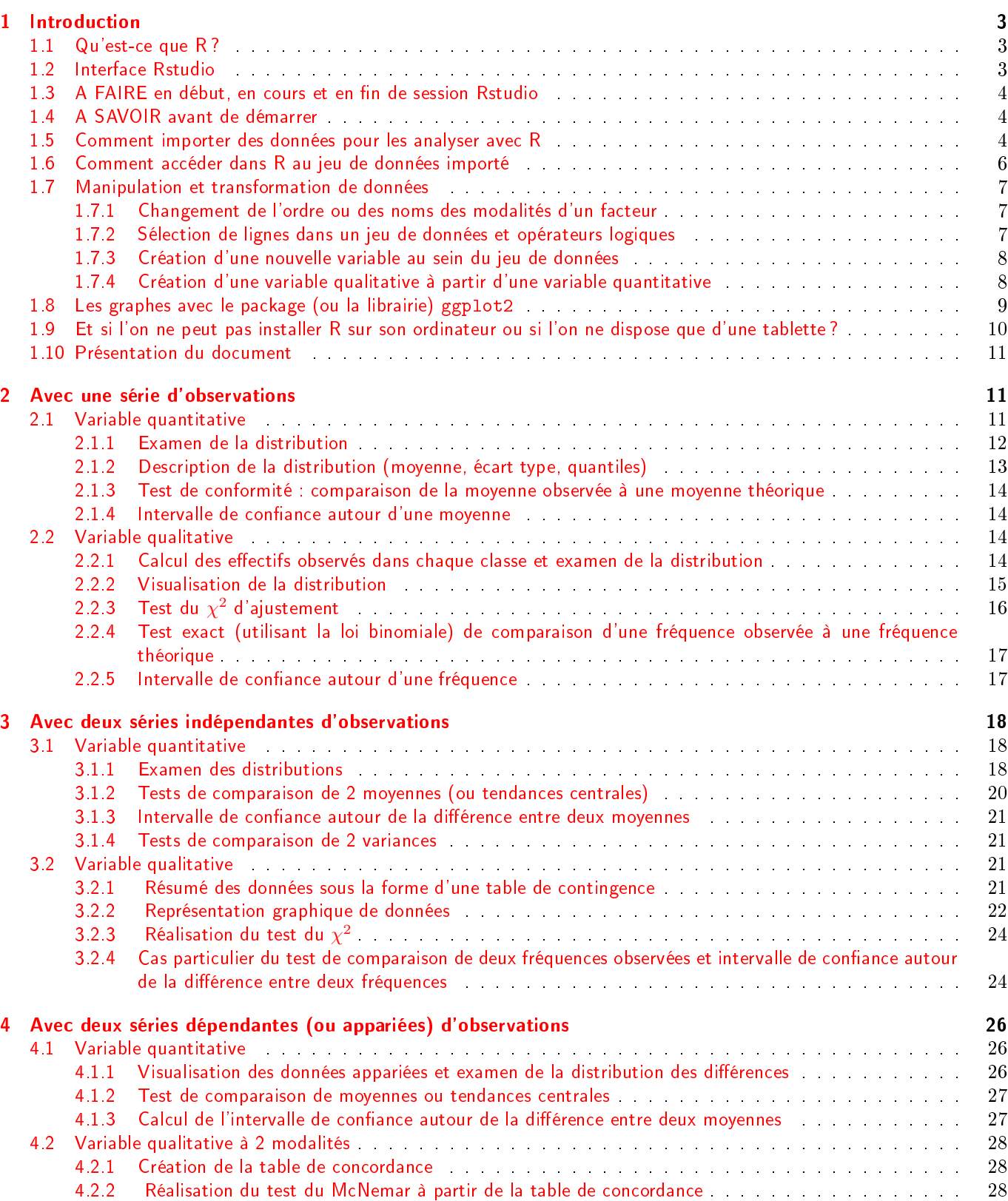

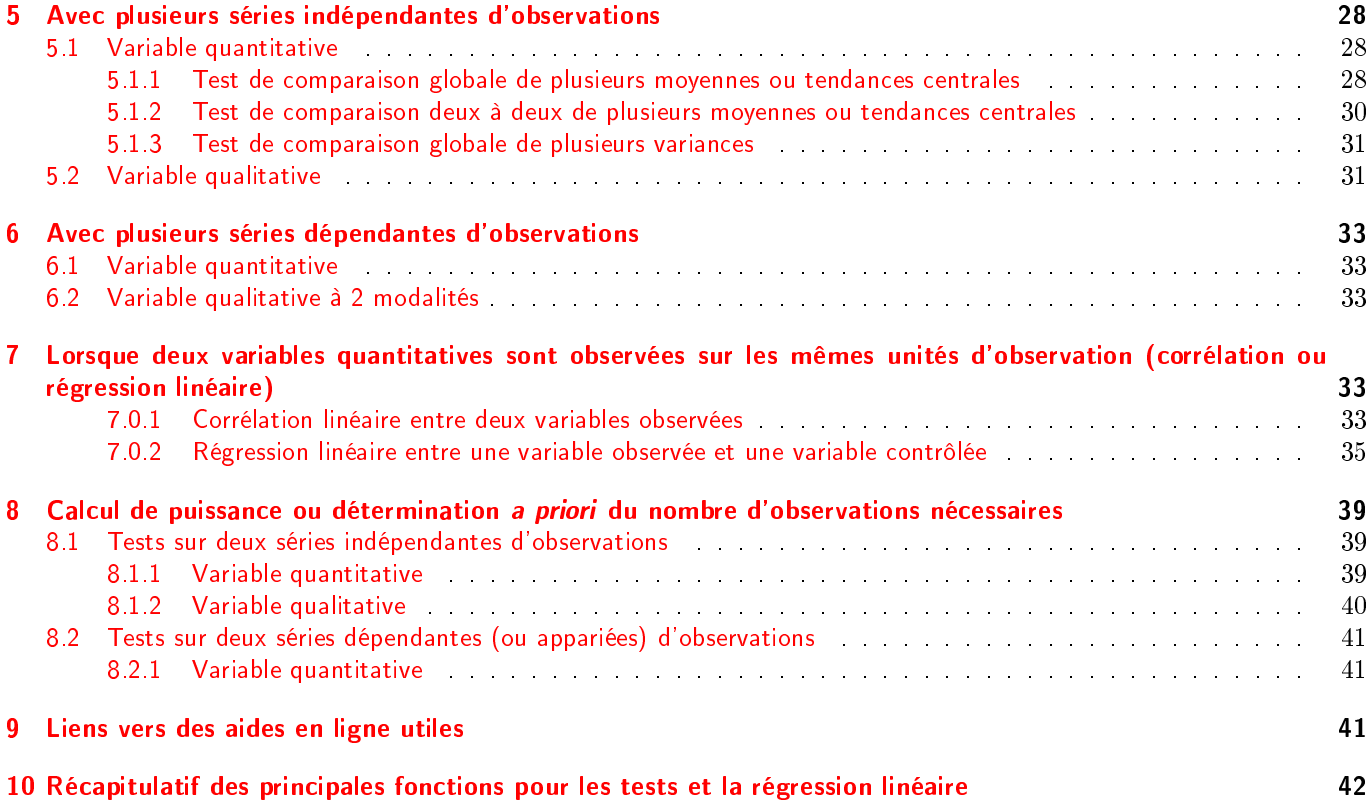

# <span id="page-2-0"></span>1 Introduction

#### <span id="page-2-1"></span>1.1 Qu'est-ce que R ?

R est à la fois un langage de programmation dédié à l'analyse statistique de données et un logiciel très performant, avec un domaine d'application très large, mais nécessitant un apprentissage. Ce document a pour but de vous permettre de l'utiliser de façon la plus simple possible (sans trop d'investissement de votre part) pour analyser vos données dans les cas les plus basiques.

Pour un apprentissage de la programmation avec R, se référer à l'introduction sous forme d'exercice réalisée au TD 1. Et n'oubliez pas, vous avez toujours accès à l'aide de chaque fonction R en tapant ?nomdelafonction.

Pour ceux qui voudraient mieux maîtriser le langage R, un manuel introductif est fourni par les auteurs du logiciels à l'adresse <http://www.r-project.org/> dans la rubrique " Documentation " à la sous rubrique " Manuals " [\(https:](https://cran.r-project.org/manuals.html) [//cran.r-project.org/manuals.html\)](https://cran.r-project.org/manuals.html), et divers manuels sont aussi proposés par d'autres auteurs dont certains en français dans la même rubrique, au lien proposé nommé " Contributed documentation" [\(https://cran.r-project.org/](https://cran.r-project.org/other-docs.html) [other-docs.html\)](https://cran.r-project.org/other-docs.html).

Lorsque l'on utilise cet outil pour des analyses statistiques que l'on souhaite publier dans une revue scientique, la référence à citer est celle que l'on peut obtenir dans Rstudio en tapant citation() dans la console (fenêtre par défaut en bas à gauche) et qui dépendra de la version que vous avez téléchargée :

#### citation()

```
## To cite R in publications use:
##
## R Core Team (2023). _R: A Language and Environment for Statistical
## Computing_. R Foundation for Statistical Computing, Vienna, Austria.
## <https://www.R-project.org/>.
##
## Une entrée BibTeX pour les utilisateurs LaTeX est
##
## @Manual{,
## title = {R: A Language and Environment for Statistical Computing},
\# author = {{R Core Team}},
## organization = {R Foundation for Statistical Computing},
## address = {Vienna, Austria},
\# \# \text{year} = \{2023\},\## ur1 = \{ \text{https://www.R-project.org/}\},## }
##
## We have invested a lot of time and effort in creating R, please cite it
## when using it for data analysis. See also 'citation("pkgname")' for
## citing R packages.
```
#### <span id="page-2-2"></span>1.2 Interface Rstudio

En TD nous utiliserons R via l'application Rstudio qui fournit une interface conviviale pour programmer en R : elle permet une gestion agréable de l'ensemble des fenêtres utiles lors de la programmation avec R et la coloration syntaxique du script qui aide à repérer d'éventuelles erreurs de frappe notamment. Elle est disponible pour MAC, PC et linux, et rend l'utilisation de R plus uniforme d'un système d'exploitation à l'autre. Elle permet aussi de créer des rapports d'analyse de données.

R et Rstudio sont installables à partir de l'url suivante : [https://posit.co/download/rstudio-desktop/.](https://posit.co/download/rstudio-desktop/) Il convient d'installer R puis Rstudio. Rstudio peut aussi être utilisé en ligne sur les tablettes ou les ordinateurs sur lesquels l'application ne peut être installée (cas rares). Il convient poru cela de créer un compte sur le cloud de Rstudio [\(https://posit.cloud/,](https://posit.cloud/) cf. explications détaillées dans la section [1.9\)](#page-9-0).

Il est fortement déconseillé de taper du code R directement dans la console de Rstudio (fenêtre de commande, située par défaut en bas à gauche de l'interface de Rstudio), excepté pour des codes que l'on ne veut pas garder, comme les appels à l'aide d'une fonction donnée : ? nomdelafonction). Il est possible d'écrire son code dans un script (sauvé en fichier .R afin d'en garder une trace et de pouvoir lancer d'un coup toutes les lignes de code) ou dans un rapport d'analyse (fichier rmarkdown, avec l'extension .Rmd) comprenant le code et des commentaires formatés. La compilation d'un tel fichier permettra de générer un document contenant en plus les sorties de R associées, y compris les sorties graphiques. En TD nous privilégierons l'écriture et la sauvegarde du code R et des commentaires dans un tel fichier rmarkdown. Les

parties comprenant du code R dans un fichier .Rmd sont appelés des chunks, et sont reconnaissables par les lignes qui les encadrent (cf. ci-dessous). Dans un chunk on peut aussi mettre des commentaires comme ci-dessous (lignes commençant par un dièse (ou hashtag) qui ne seront pas compilées).

```
\cdots# commentaire 1
code R
# commentaire 2
code R
\zeta , \zeta , \zeta
```
# <span id="page-3-0"></span>1.3 A FAIRE en début, en cours et en fin de session Rstudio

- En début de session on ouvre un fichier Rmarkdown (.Rmd) existant ou nouveau (ou un script, fichier .R), et si c'est un nouveau on le sauve d'emblée avec l'extension .Rmd (resp. .R) dans le même dossier que celui où sont les fichiers de données (pas obligatoire mais plus simple).
- On change le répertoire de travail (Onglet Session, Set Working Directory) et on le définit au répertoire où se trouve le script et les données (option To Source File location).
- On sauve le script très régulièrement ! ! !
- En fin de session Rstudio vous demande si vous voulez sauver l'espace de travail (workspace). Il est fortement conseillé de toujours refuser pour éviter des problèmes (sauf cas très exceptionnels qui ne devraient pas vous concerner de suite).

# <span id="page-3-1"></span>1.4 A SAVOIR avant de démarrer

- R est sensible à la casse (majuscule / minuscule)
- $-$  Dans un code R , tout ce qui se trouve à droite du signe  $\#$  est considéré comme un commentaire, donc non interprété comme du code (mais bien utile pour comprendre son code).
- Le séparateur de décimale dans R est le point et non la virgule.
- Le symbole <- est utilisé pour affecter une valeur à un objet. Mieux vaut ne pas le remplacer par le symbole = même si souvent ça fonctionne (mais pas toujours !). Le symbole = est à réserver pour la dénition des valeurs des arguments dans l'appel à une fonction et le symbole == pour tester une égalité dans une condition logique.
- Nommez les objets R avec des noms parlants (pas trop courts donc) mais pas trop longs non plus.
- $-$  Evitez de donner des noms qui sont susceptibles de correspondre à des noms de fonctions R (ex. : median)
- Ne commencez pas le nom d'un objet par un chire.
- Evitez les accents, les espaces et les caractères spéciaux dans les noms des objets R ainsi que dans les fichiers de données que vous allez importer dans R (donc y penser bien en amont dès la saisie des données dans un tableur par exemple). Les seuls caractères spéciaux conseillés dans les noms d'objets, tant qu'ils ne sont pas en début de nom, sont \_ et . (ex. : animal\_prefere).
- Dans les données, codez les variables quantitatives par des nombres (donc pas J1, J3, J10 par ex.) et les variables qualitatives par des chaînes de caractères (donc pas 1 pour les mâles et 0 pour les femelles par ex.). Cela vous évitera une étape de recodage dans R.
- Les données manquantes doivent être codées NA (pas de cellule vide dans un tableau de données que l'on souhaite importer dans R).

# <span id="page-3-2"></span>1.5 Comment importer des données pour les analyser avec R

Dans R, on travaille généralement avec des jeux de données codés sous la forme d'objet de type data.frame, c'està-dire une liste de vecteurs correspondant aux différentes variables étudiées, chacun étant formé soit d'un ensemble de nombres (vecteur numérique) soit d'un ensemble de mots (vecteur de chaînes de caractères). L'argument stringsAsFactors que nous verrons plus tard permet de faire en sorte que les vecteurs numériques soient considérés comme des variables quantitatives et les vecteurs de chaînes de caractères comme des variables qualitatives ou facteurs.

Un des moyens les plus commodes pour importer des données dans R, consiste à créer le jeu de données dans Microsoft Excel puis à le sauver au format texte (dans Microsoft Excel aller dans "Fichier", "Enregistrer sous" et choisir dans "Type de Fichier" le format "Texte(séparateur :tabulation)(\*.txt)" et donner un nom du type "nomfichier.txt" au fichier).

Le jeu de données importé doit donc avoir le format classique en statistique : une colonne par variable, et une ligne par individu, animal ou plus largement unité d'observation, avec en première ligne du fichier de données l'intitulé de chaque vecteur colonne, c'est-à-dire le nom de chaque variable (comme dans l'exemple ci-dessous).

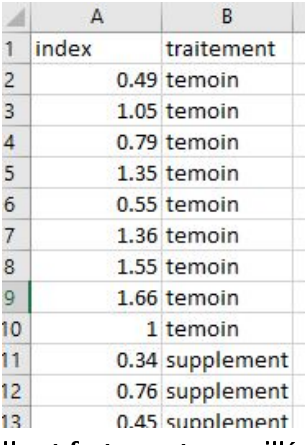

Il est fortement conseillé de ne pas mettre de caractères spéciaux dans ces intitulés, ni d'espace, ni d'accents. Lorsqu'il y a des trous dans le fichier de données (données manquantes) il est impératif de les coder par les deux caractères NA.

Avant chaque analyse, il est nécessaire de charger les données dans R à partir du fichier "nomfichier.txt" pour les stocker dans un objet de type data.frame que l'on nommera comme on le souhaite (dtartre dans le code suivant chargeant les données du fichier tartre.txt) :

dtartre <- read.table("tartre.txt", header=TRUE, dec=".", stringsAsFactors = TRUE)

Si R vous dit qu'il ne trouve pas le fichier, il se peut que vous ayez oublié de spécifier le nom du dossier de travail, cf. chapitre [1.3.](#page-3-0)

Si vous partez d'un tableau dans lequel certaines cellules contenaient plusieurs mots séparés par des espaces vous pouvez ajouter l'argument sep à l'appel de read.table() comme ci-dessous pour spécifier que le seul séparateur de colonne reconnu est la tabulation.

```
dtartre <- read.table("tartre.txt", header=TRUE, dec=".", stringsAsFactors = TRUE, sep = "\t")
```
Décrivons les différents arguments utilisés dans les appels à la fonction read.table() :

- L'argument header est fixé à TRUE si les intitulés (noms des colonnes qui seront utilisés comme noms pour les variables) sont présents dans le fichier de données (en première ligne) et à FALSE s'ils sont absents.
- L'argument dec correspond au séparateur des décimales. Dans la configuration française standard de nos ordinateurs, ce séparateur est une virgule, mais dans la configuration anglo-saxonne standard ce séparateur est un point. Si l'on oublie de spécifier cet argument dans la fonction read.table() il sera fixé par défaut au point et cela posera problème pour lire des fichiers obtenus à partir d'Excel (sauf si l'ordinateur a été configuré avec des options régionales anglosaxonnes où si les virgules ont été changées en points dans les fichiers issus d'Excel). Dans tous les exemples suivants, pour plus de simpicité, nous ne spécifierons pas cet argument, en supposant que les fichiers de données qui vous sont fournis comportent des points en séparateur de décimale (ce sera le cas en TD).
- L'argument stringsAsFactors est fixé à TRUE, si l'on veut qu'au moment de l'import des données, toute colonne non numérique (donc comportant des caractères ou chaîne de caractères), soit considérée comme une variable qualitative, de classe factor. Dans les anciennes versions de R (précédant la version 4) cet argument était fixé par défaut à TRUE et il n'était pas nécessaire de le spécifier, mais c'est dorénavant nécessaire.
- L'argument sep permet de spécifier un séparateur de colonnes, en particulier comme montré précédemment pour n'admettre que les tabulations comme séparateur de colonnes.

Si vous ne disposez pas de Microsoft Excel sur votre ordinateur, d'autres solutions sont possibles, mais le format de fichier importé sera différent et la fonction d'import aussi. Voici quelques exemples :

— Avec les tableurs des suites **Open Office ou Libre Office**, il est possible d'exporter un table de données au format CSV ("nomdefichier.csv"). Au moment de l'export, il est alors TRES IMPORTANT de choisir le séparateur de champs (je vous conseille d'indiquer le point virgule) et d'utiliser ce même même séparateur de champ lors de l'import du fichier dans R à l'aide de la fonction read.csv() comme ci-dessous :

nomdelobjetcree <- read.csv("nomfichier.csv", header = TRUE, stringsAsFactors = TRUE, sep = ";")

- avec le logiciel Numbers des Mac, il est possible d'exporter aussi le fichier sous format .csv et le séparateur de colonne utilisé est le point virgule, donc on utilise le code précédent pour l'importer ensuite. Il faut juste penser à effacer le titre que met Numbers par défaut en haut du tableau avant de l'exporter pour que ca fonctionne.
- avec Googlesheet, vous pouvez télécharger votre fichier en format .csv avec comme séparateur la virgule. Il faudra donc l'importer en spécifiant ce séparateur comme ci-dessous :

nomdelobjetcree <- read.csv("nomfichier.csv", header = TRUE, stringsAsFactors = TRUE, sep = ",")

#### <span id="page-5-0"></span>1.6 Comment accéder dans R au jeu de données importé

Pour visualiser complètement le jeu de donnée chargé il suffit de taper le nom de l'objet créé par les fonctions read.table ou read.csv, par exemple ici :

dtartre

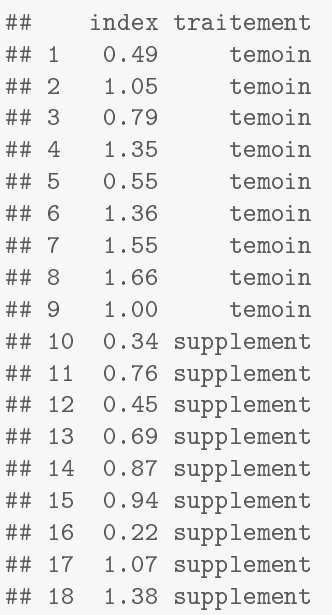

Si le fichier de données est de grande taille on peut n'afficher que les premières lignes, on peut utiliser la fonction head() :

# head(dtartre)

## index traitement ## 1 0.49 temoin ## 2 1.05 temoin ## 3 0.79 temoin ## 4 1.35 temoin ## 5 0.55 temoin ## 6 1.36 temoin

Enfin je vous conseille fortement d'utiliser après chaque import de jeu de données la fonction str(), notamment sur les gros jeux de données (avec de nombreuses variables), pour obtenir une vision globale de la structure du jeu de données, décrivantsur chaque ligne de sa sortie chacune des variables du jeu de données (variables numériques avec les premières valeurs, variables qualitatives ou facteurs avec leurs modalités).

str(dtartre)

```
## 'data.frame': 18 obs. of 2 variables:
## $ index : num 0.49 1.05 0.79 1.35 0.55 1.36 1.55 1.66 1 0.34 ...
## $ traitement: Factor w/ 2 levels "supplement", "temoin": 2 2 2 2 2 2 2 2 2 1
```
La fonction summary() peut aussi être utile pour obtenir un résumé statistique de chaque variable.

#### summary(dtartre)

## index traitement ## Min. :0.220 supplement:9 ## 1st Qu.:0.585 temoin :9 ## Median :0.905 ## Mean :0.918 ## 3rd Qu.:1.280 ## Max. :1.660

Pour accéder séparément à chaque variable du jeu de données, on peut spécifier le nom du jeu de données suivi du signe \$ puis du nom de la colonne correspondante. Par exemple pour accéder à la variable "index" on tape :

## [1] 0.49 1.05 0.79 1.35 0.55 1.36 1.55 1.66 1.00 0.34 0.76 0.45 0.69 0.87 0.94 ## [16] 0.22 1.07 1.38

#### <span id="page-6-0"></span>1.7 Manipulation et transformation de données

#### <span id="page-6-1"></span>1.7.1 Changement de l'ordre ou des noms des modalités d'un facteur

Par défaut R classe les modalités d'un facteur par ordre alphabétique. Si l'on veut changer cet ordre, on peut utiliser une ligne de code de ce type :

```
dtartre$traitement
## [1] temoin temoin temoin temoin temoin temoin
## [7] temoin temoin temoin supplement supplement supplement
## [13] supplement supplement supplement supplement supplement supplement
## Levels: supplement temoin
dtartre$traitement <- factor(dtartre$traitement, levels = c("temoin", "supplement"))
dtartre$traitement
## [1] temoin temoin temoin temoin temoin temoin
## [7] temoin temoin temoin supplement supplement supplement
## [13] supplement supplement supplement supplement supplement supplement
## Levels: temoin supplement
```
On peut aussi changer les noms des modalités de la façon suivante :

levels(dtartre\$traitement) <- c("contrôle", "supplément") dtartre\$traitement ## [1] contrôle contrôle contrôle contrôle contrôle contrôle ## [7] contrôle contrôle contrôle supplément supplément supplément ## [13] supplément supplément supplément supplément supplément supplément ## Levels: contrôle supplément

#### <span id="page-6-2"></span>1.7.2 Sélection de lignes dans un jeu de données et opérateurs logiques

Si l'on veut créer un sous-jeu de données ne comprenant qu'une partie du jeu de données initial, on peut utiliser la fonction subset() en indiquant en premier argument le jeu de données complet, et en deuxième argument la variable logique utilisée pour sélectionner les lignes que l'on veut garder : ainsi l'exemple suivant permet de créer un nouveau jeu de données qui garde uniquement les lignes correspondant au groupe "supplement".

dtartre.suppl <- subset(dtartre, traitement == "supplement") dtartre.suppl ## [1] index traitement ## <0 lignes> (ou 'row.names' de longueur nulle)

Les 4 principaux opérateurs logiques dans R sont == pour "égal à", != pour "différent de", | pour le "ou" logique et & pour le "et" logique.

Lorsque l'on définit un sous-jeu de données et que cela réduit le nombre de modalités d'un facteur, R garde néanmoins en mémoire toutes les modalités du facteur présentes dans le jeu de données initiales. Pour réduire son nombre de modalités à celles présentes dans le sous-jeu de données il convient de refaire le facteur avec la fonction factor() comme ci-dessous.

```
d <- read.table("animfamibrut.txt", header = TRUE, stringsAsFactors = TRUE)
str(d) # pour voir ce qu'il y a dans le jeu de données
## 'data.frame': 1100 obs. of 2 variables:
## $ espece: Factor w/ 2 levels "chat", "chien": 2 2 2 2 2 2 2 2 2 2 ...
## $ lien : Factor w/ 4 levels "ami", "enfant", ..: 2 2 2 2 2 2 2 2 2 2 ...
```

```
levels(d$lien) # pour voir les niveaux du facteur
## [1] "ami" "enfant" "famille" "invite"
# création d'un sous-jeu de données dans les animaux considérés juste comme "invite"
ds \leftarrow subset(d, lien != "invite")
levels(ds$lien) # on voit que le facteur garde nénanmoins le niveau invite
## [1] "ami" "enfant" "famille" "invite"
ds$lien <- factor(ds$lien) # on refait le facteur à partir des sous-données
levels(ds$lien) # il enlève alors bien le niveau invite
## [1] "ami" "enfant" "famille"
```
#### <span id="page-7-0"></span>1.7.3 Création d'une nouvelle variable au sein du jeu de données

Pour créer une nouvelle variable intégrée au jeu de données il suffit de définir cette nouvelle variable en mettant devant son nom l'affectation au jeu de données sous la forme classique comme ci-dessous pour intégrer l'index en log directement dans le jeu de données dtartre :

```
dtartre$indexenlog <- log(dtartre$index)
# on peut voir le résultat en regardant à nouveau la structure de dtartre
str(dtartre)
## 'data.frame': 18 obs. of 3 variables:
## $ index : num 0.49 1.05 0.79 1.35 0.55 1.36 1.55 1.66 1 0.34 ...
## $ traitement: Factor w/ 2 levels "contrôle","supplément": 1 1 1 1 1 1 1 1 1 2 ...
## $ indexenlog: num -0.7133 0.0488 -0.2357 0.3001 -0.5978 ...
```
Attention, dans R le logarithme népérien est donné par la fonction log() et le logarithme décimal par la fonction log10(). Il est utile aussi de connaître la fonction qui calcule la racine carrée : sqrt().

#### <span id="page-7-1"></span>1.7.4 Création d'une variable qualitative à partir d'une variable quantitative

Une variable qualitative qui aurait été codée numériquement lors de la saisie des données n'est pas reconnue comme qualitative mais comme quantitative. Elle doit donc être transformée en facteur, à l'aide de la fonction factor(), si l'on veut que R la considère bien comme qualitative.

```
varqualmalcode < -c(1,0,0,1,1,1,0)str(varqualmalcodee)
## num [1:7] 1 0 0 1 1 1 0
varqual <- factor(varqualmalcodee)
str(varqual)
## Factor w/ 2 levels "0","1": 2 1 1 2 2 2 1
```
On peut aussi facilement créer des variables qualitatives binaires, à partir de vecteurs logiques (donc à deux modalités : TRUE ou FALSE) en utilisant des opérateurs logiques vus au paragraphe précédent et le calcul vectoriel automatique de R. Par exemple la ligne de code suivante crée un vecteur logique dont la valeur sera égale à TRUE uniquement si l'index de tartre se situe entre 0.5 et 0.8. Ce genre de manipulation peut être utile par exemple lorsqu'on l'on veut définir une variable qualitative (dépassement ou non d'un seuil par exemple) à partir d'une variable quantitative.

```
dtartre$index_entre_0.5ET0.8 <- (dtartre$index > 0.5) & (dtartre$index < 0.8)
head(dtartre)
```
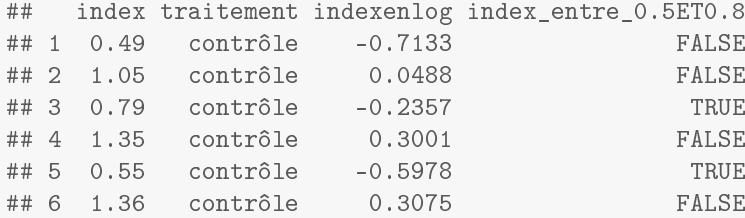

Plus généralement, on peut utiliser la fonction cut() qui permet de coder l'appartenance d'une variable quantitative avec des intervalles définis par son argument breaks. Cette fonction renvoie un facteur (variable qualitative).

```
dtartre$index_qual <- cut(dtartre$index, breaks = c(0,0.5,0.8,2))head(dtartre)
## index traitement indexenlog index entre 0.5ET0.8 index qual
## 1 0.49 contrôle -0.7133 FALSE (0,0.5]
## 2 1.05 contrôle 0.0488 FALSE (0.8,2]
## 3 0.79 contrôle -0.2357 TRUE (0.5,0.8]
## 4 1.35 contrôle 0.3001 FALSE (0.8,2]
## 5 0.55 contrôle -0.5978 TRUE (0.5,0.8]
## 6 1.36 contrôle 0.3075 FALSE (0.8,2]
```
# <span id="page-8-0"></span>1.8 Les graphes avec le package (ou la librairie) ggplot2

ggplot2 est un package qui a été créé en 2007 par Hadley Wickham sur une idée très originale de grammaire des graphes (gg pour "grammar of graphics"), qui permet de définir un graphe comme un objet R.

Un graphe créé à partir de la fonction ggp1ot() est un objet R défini tout d'abord par un jeu de données (argument data) et une esthétique (argument mapping définie avec la fonction aes()). Cette esthétique permet par exemple de définir la variable représentée sur l'axe des x, la variable représentée sur l'axe des y, la variable qui code pour la couleur, celle qui code pour la forme des points, celle qui permet de séparer des groupes... Un graphe est déni par superposition de couches (layers) : la fonction ggplot() crée un objet graphique en dénissant le jeu de données et l'esthétique et il faut lui ajouter une ou des fonctions (cf. liste non exhaustive ci-dessous) avec le symbole + pour compléter sa définition.

- Pour spécifier le type de graphe on utilise les fonctions de géométrie (fonctions geom\_point(), geom\_line(), geom\_boxplot(),...).
- Pour découper le graphe par groupe on utilise la fonction facet\_wrap() pour un découpage basé sur une variable et facet\_grid() pour un découpage basé sur deux variables.
- Pour modifier le thème de base (fond, grille) on utilise une fonction de type theme\_..(), par ex. theme\_bw() pour avoir un fond blanc.
- Pour ajouter / modifier titre / sous-titres, labels des axes, …, on peut utiliser la fonction 1abs() (ex. 1abs(tit1e  $=$  "Montitre",  $x =$  "Mon label des  $x$ ")).
- Pour changer l'échelle des axes, on peut utiliser les fonctions  $scale_x_log10()$  et  $scale_y_log10()$ .

Pour un apprentissage de l'utilisation de ggplot2, se référer à l'introduction sous forme d'exercice réalisée au TD 2.

Voici deux exemples de graphes réalisés avec le package ggplot2 qu'il convient d'installer au préalable (dans Rstudio onglet Tools / Install packages - à faire une seule fois sur son ordinateur) puis de le charger (code require(ggplot2) - à faire au début du rapport d'analyse ou en début de session R) :

```
dENQ <- read.table("ENQ2223.txt", header = TRUE, stringsAsFactors = TRUE)
ggplot(data = dENG,mapping = \text{aes}(x = \text{cursus}, y = \text{bien\_etre}, \text{col} = \text{civilite}) +
         geom_boxplot() + theme_classic()
        0
        5
       10
       15
       20
                     A1 Autre BCPST
                                      cursus
    bien_etre
                                                                             civilite
                                                                                 Madame
                                                                                 Monsieur
```

```
ggplot(data = dENQ, mapping = aes(x = cursus, y = bien_etre)) +facet wrap(\tilde{c} civilite) + theme bw() + geom boxplot() +
        geom_jitter(alpha = 0.4, width = 0.2, height = 0, col = "blue") +labs(title = "Distribution du score de bien-être des étudiants",
             subtitle = "Diagramme en boîte et points observés")
```
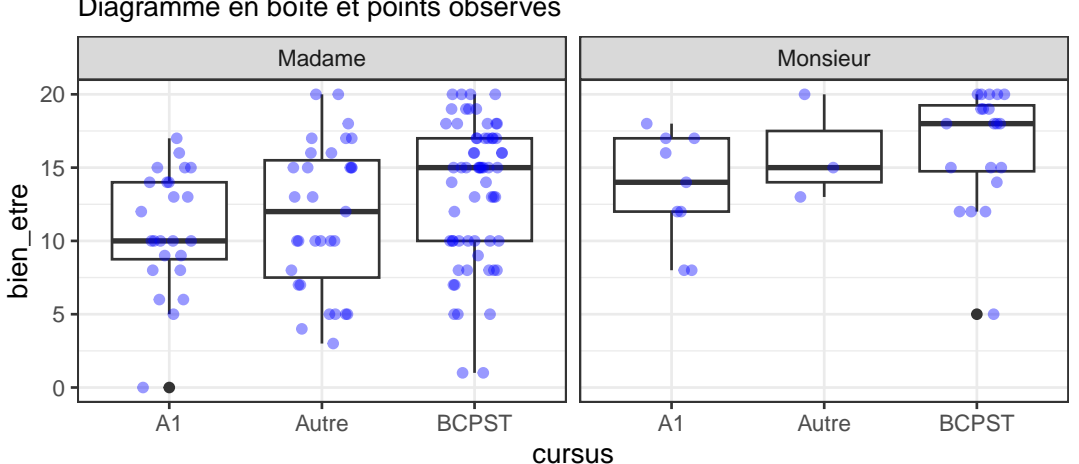

Diagramme en boîte et points observés Distribution du score de bien−être des étudiants

Lorsque l'on travaille avec Rstudio, les fenêtres graphiques sont générées à chaque fois qu'on fait un graphe, stockées en empilement (la plus récente devant), et accessibles avec les flèches horizontales au-dessus du bloc de gestion des graphes (en bas à droite).

Une fois un graphe réalisé, il peut être sauvé sous différents formats (jpeg, pdf, png, ...) et à différentes tailles soit à l'aide de la fonction ggsave() (voir l'aide de la fonction : ?ggsave) soit à partir de l'onglet de la fenêtre graphique "Export" de Rstudio. Les graphes sont empilés dans Rstudio et l'on peut donc remonter aux graphes précédents à l'aide des onglets "flèche" de la fenêtre graphique. On peut aussi tous les effacer à l'aide de l'onglet "balai".

# <span id="page-9-0"></span>1.9 Et si l'on ne peut pas installer R sur son ordinateur ou si l'on ne dispose que d'une tablette ?

Pour ceux qui ne pourraient pas installer R sur leur ordinateur (par exemple parce qu'ils ne disposent que d'une tablette), il y a moyen de l'utiliser R en ligne en utilisant le cloud de Rstudio. Rstudio (société renommée récemment Posit) propose un cloud d'utilisation gratuite pour un usage limité (qui devrait vous suffire pour les besoins de l'enseignement de biostatistique). Il faut pour cela se créer un compte sur <https://posit.cloud/> et une fois que votre compte est créé, faire un nouveau projet (bouton New project) en demandant bien de créer un nouveau projet Rstudio.

Après un petit temps d'attente il va vous ouvrir Rstudio à distance et vous pourrez travailler comme si vous aviez Rstudio et R sur votre ordinateur. Il faudra juste faire une petite manipulation pour charger dans votre projet les jeux de données (par exemple depuis VetAgrotice pour les séances de TD). Au préalable il faudra charger quelque part sur votre ordinateur ou tablette le zip contenant le fichier zip contenant ces jeux de données (ou le jeu de données si vous n'en ajouter qu'un à votre projet). Puis dans la fenêtre de Rstudio en bas à droite, cliquez sur Upload. Vous obtenez le cadre ci-dessous.

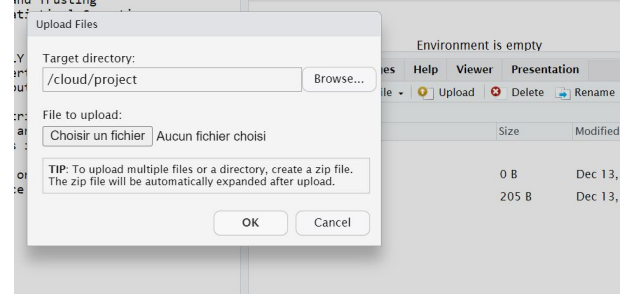

Il suffit alors de spécifier le nom du fichier .zip que vous souhaitez charger en cliquant sur parcourir.

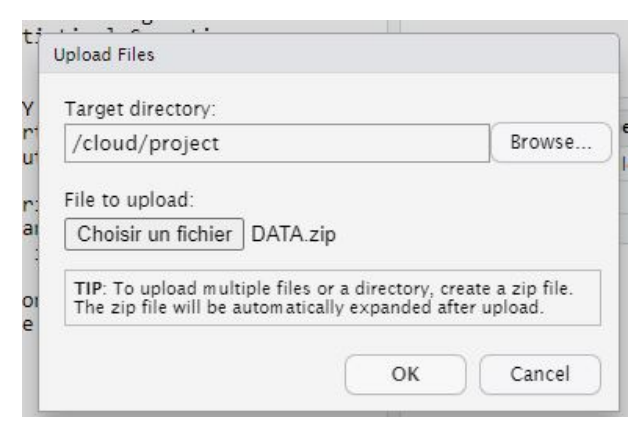

Vous verrez alors apparaître ce dossier correspondant dans la fenêtre en bas à droite et vous pourrez, comme ci-dessous, importer des fichiers à partir de ce dossier en indiquant son nom complet (dans cet exemple DATA/tartre.txt) ou en spécifiant ce dossier (ici DATA) comme votre répertoire courant (cf. partie 1.3 de ce guide).

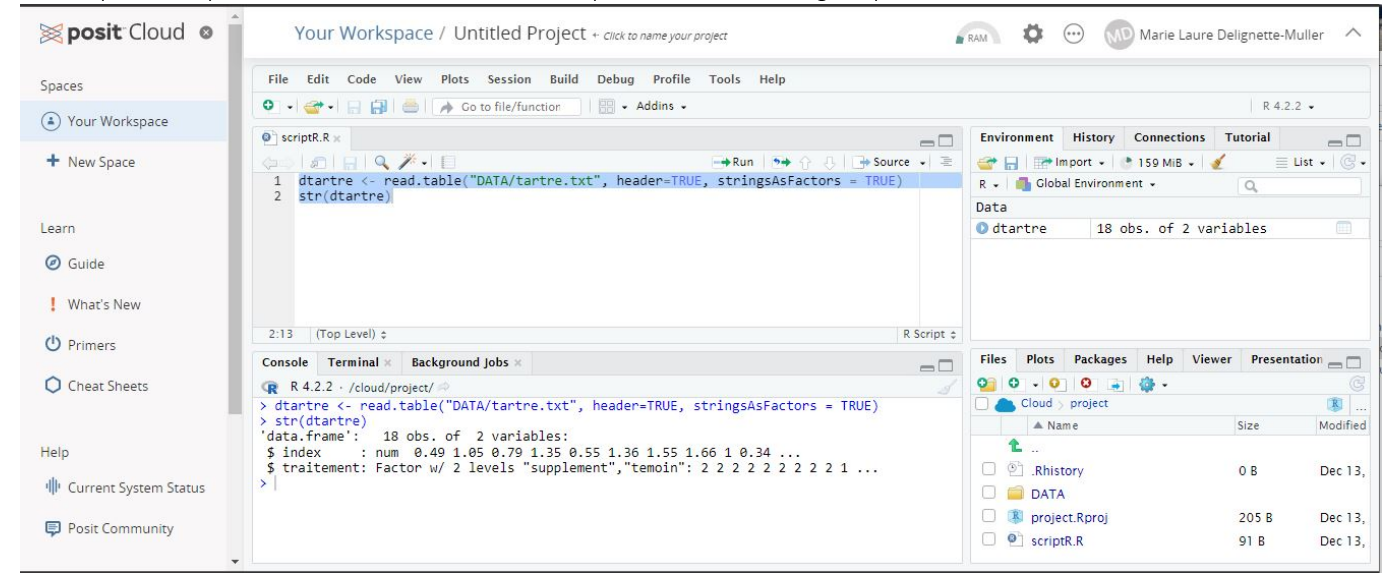

## <span id="page-10-0"></span>1.10 Présentation du document

Dans la suite de ce document, vous trouverez quelques exemples d'utilisation des méthodes classiques utilisées dans les cas les plus simples. Ils sont ordonnées en fonction du type de jeu de données à analyser.

Vous pouvez copier / coller puis modifier les bouts de code de ce guide pour vous simplifier la tâche lors des TD. Tout ce qui figure après le signe # constitue des commentaires explicatifs, non interprétés par R, et donc n'est pas à copier.

Le code peut avoir l'air un peu compliqué au début, mais vous verrez que pour faire des analyses répétitives, c'est beaucoup plus performant que d'utiliser des menus avec boutons. Dans ce guide, par souci de simplicité, une seule façon de procéder est généralement décrite pour réaliser une tâche donnée, alors que plusieurs sont souvent possibles. Si vous voulez en savoir plus sur une fonction, utilisez l'aide en ligne : elle est accessible pour chaque fonction de R en tapant help(nomdelafonction) ou de façon équivalente ?nomdelafonction.

ATTENTION, dans ce guide, pour un jeu de données et une question posée, divers tests sont souvent présentés (paramétrique et non paramétrique notamment) sans que le choix du bon test (le plus puissant parmi ceux dont les conditions d'utilisation sont respectées par les données) ne soit effectué. Le propos de ce guide n'est pas d'expliquer comment faire le choix du test le plus approprié (voir le polycopié de cours pour cela : [https:](https://biostatistique.vetagro-sup.fr/polyM1.pdf) [//biostatistique.vetagro-sup.fr/polyM1.pdf\)](https://biostatistique.vetagro-sup.fr/polyM1.pdf), mais de vous donner accès à tous les codes potentiellement utiles pour faire ce choix et réaliser les tests. CE MANUEL PRESENTE DONC DES ANALYSES ADAPTEES AUX JEUX DE DONNEES PRIS EN EXEMPLE ET D'AUTRES NON ADAPTEES !

# <span id="page-10-1"></span>2 Avec une série d'observations

# <span id="page-10-2"></span>2.1 Variable quantitative

Il convient tout d'abord d'importer les données. Il s'agit ici d'une seule variable observée nommée temps.

```
d <- read.table("reflexe.txt", header=TRUE, stringsAsFactors = TRUE)
d
```

```
## temps
```
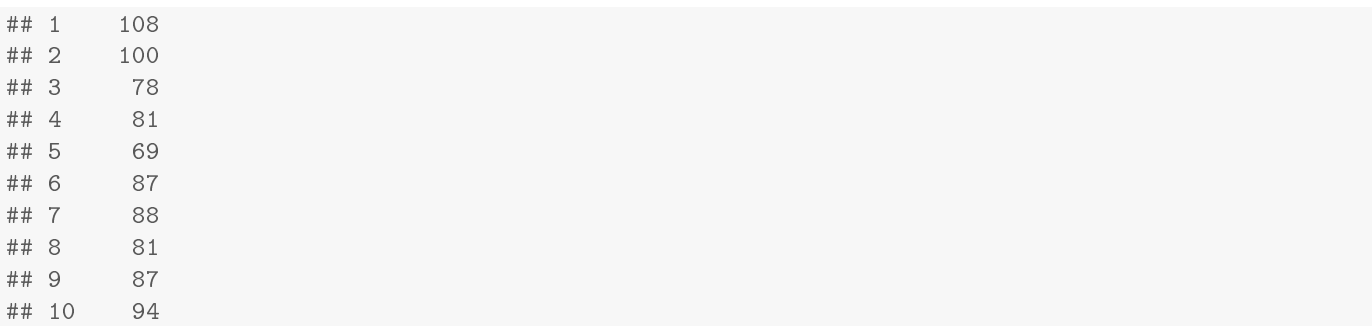

#### <span id="page-11-0"></span>2.1.1 Examen de la distribution

0.00

On représente classiquement ce type de données par un diagramme en boîte. Lorsque l'effectif est très petit il est préférable de représenter directement tous les points (cf. deuxième graphe ci-dessous).

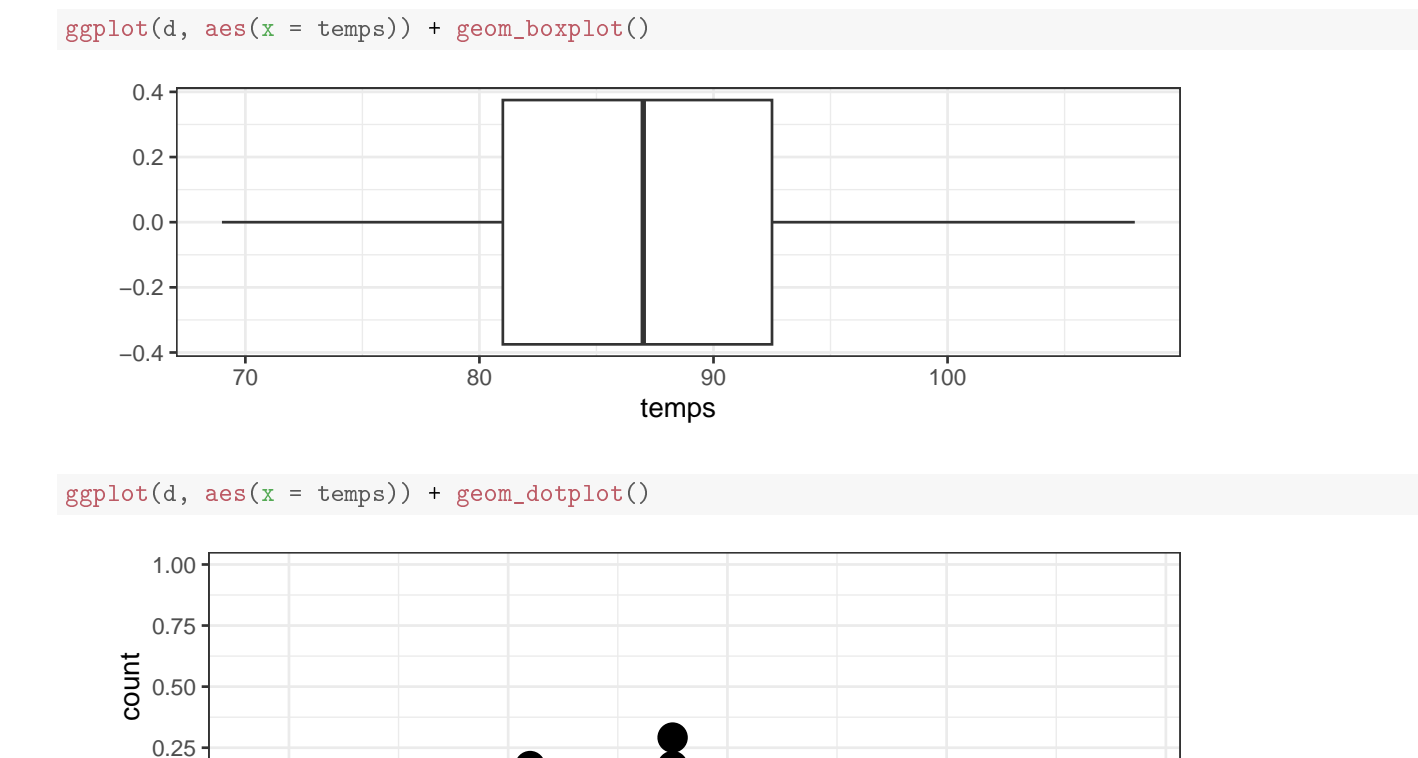

temps Lorsque l'effectif est très grand il est possible de représenter la distribution par un histogramme à l'aide de la fonction geom\_histogram(). Ici l'effectif est trop petit mais on peut par contre obtenir facilement la courbe de fréquences cumulées à l'aide de la commande suivante :

70 80 90 100 110

 $ggplot(d, aes(x = temps)) + stat\_ecd(geom = "step") + stat\_ecd(geom = "point")$ 

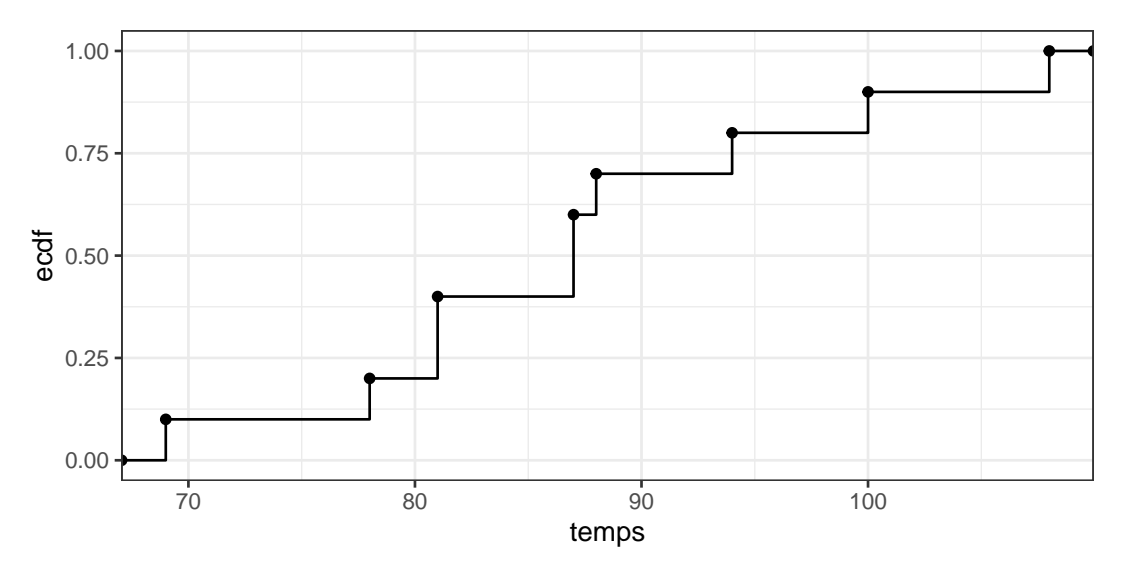

Pour juger de la normalité de la distribution, il est souvent utile de représenter les quantiles observés en fonction des quantiles de la loi normale :

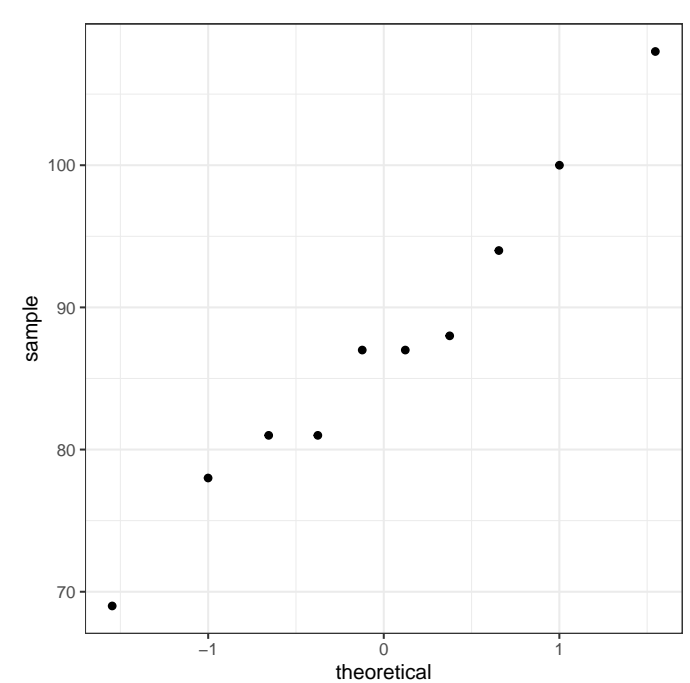

 $ggplot(d, aes(sample = temps)) + geom_q(q)$ 

Pour arriver à bien juger de la normalité, donc de l'alignement (à peu près) des points, mieux vaut rearder ce diagramme quantile quantile sur un format carré. Un test de normalité peut être utilisé en complément, tout en gardant à l'esprit qu'un tel test manque de puissance pour les petits échantillons et qu'en aucun cas ce test ne

```
shapiro.test(d$temps)
##
## Shapiro-Wilk normality test
##
## data: d$temps
## W = 1, p-value = 0.9
```
#### <span id="page-12-0"></span>2.1.2 Description de la distribution (moyenne, écart type, quantiles)

On peut bien entendu facilement calculer les paramètres décrivant la distribution observée :

la moyenne à l'aide de la fonction mean(),

permet pas de montrer la normalité d'une distribution.

```
mean(d$temps)
## [1] 87.3
```
la variance estimée à l'aide de la fonction var() et l'écart type estimé à l'aide de la fonction sd(),

```
var(d$temps)
## [1] 126
sd(d$temps)
## [1] 11.2
```
 la médiane à l'aide de la fonction median() et plus généralement n'importe quel quantile à l'aide de la fonction quantile(), en indiquant en argument les probabilités auxquelles on veut calculer ces quantiles dans le vecteur probs.

```
median(d$temps)
## [1] 87
quantile(d$temps, probs = c(1/4,1/2,3/4))
## 25% 50% 75%
## 81.0 87.0 92.5
```
#### <span id="page-13-0"></span>2.1.3 Test de conformité : comparaison de la moyenne observée à une moyenne théorique

Le test T de conformité à une moyenne théorique est réalisé de la façon suivante, en affectant l'argument mu de la fonction t.test() à la moyenne théorique :

```
t.test(d$temps, mu = 83.2)
##
## One Sample t-test
##
## data: d$temps
## t = 1, df = 9, p-value = 0.3
## alternative hypothesis: true mean is not equal to 83.2
## 95 percent confidence interval:
## 79.3 95.3
## sample estimates:
## mean of x
## 87.3
```
#### <span id="page-13-1"></span>2.1.4 Intervalle de confiance autour d'une moyenne

Pour calculer un intervalle de confiance autour d'une moyenne observée sans réaliser de test, on utilise la même fonction que pour réaliser le test de conformité de Student, sans spécifier l'argument mu et on récupère uniquement la sortie de la fonction qui correspond à l'intervalle de confiance (\$conf.int après le nom de la fonction). On peut modifier le seuil de confiance à l'aide de l'argument conf. level par défaut fixé à 0.95.

```
t.test(d$temps, conf.level = 0.95)$conf.int
## [1] 79.3 95.3
## attr(,"conf.level")
## [1] 0.95
```
Cette fonction permet occasionnellement de calculer des intervalles de confiance unilatéraux. L'argument alternative doit être fixé à

- $-$  "less" pour obtenir un intervalle de confiance du type  $[-\infty,\hspace{-1.5pt}a]$
- $-$  "greater" pour obtenir un intervalle de confiance du type [a, $+\infty$ ]
- $-$  "two.sided" pour obtenir un intervalle de confiance du type [a,b] (option par défaut)

# <span id="page-13-2"></span>2.2 Variable qualitative

# <span id="page-13-3"></span>2.2.1 Calcul des effectifs observés dans chaque classe et examen de la distribution

Suivant que vous disposez (1) ou non (2) des données brutes, la construction de la table des effectifs sera réalisée différemment :

1. Lorsque les données sont disponibles sous forme brute (par exemple observations de la variable qualitative pour chaque individu), il est nécessaire au préalable d'utiliser la fonction table() sur la variable qualitative afin d'obtenir de façon automatique les effectifs observés comme ci-dessous (exemple reportant le type de lien entre les animaux et leur maître)) :

```
d <- read.table("animfamibrut.txt", header = TRUE, stringsAsFactors = TRUE)
str(d) # pour voir ce qu'il y a dans le jeu de données
## 'data.frame': 1100 obs. of 2 variables:
## $ espece: Factor w/ 2 levels "chat", "chien": 2 2 2 2 2 2 2 2 2 2 2 ...
## $ lien : Factor w/ 4 levels "ami", "enfant", ..: 2 2 2 2 2 2 2 2 2 2 2 ...
t <- table(d$lien)
t
\begin{array}{c} \# \# \\ \# \# \end{array}ami enfant famille invite
## 204 208 638 50
```
2. Si l'on travaille directement à partir des effectifs, par exemple tels que récupérés dans un article, on peut créer cette table manuellement :

```
t <- as.table(c(204, 208, 638, 50))
row.names(t) <- c("ami", "enfant", "famille", "invite")
t
## ami enfant famille invite
## 204 208 638 50
```
Une fois la table des effectifs t obtenue d'une façon ou d'une autre, on peut ensuite, si besoin, calculer les fréquences observées dans chaque classe à partir de celle-ci :

```
tf <- prop.table(t)
tf
## ami enfant famille invite
## 0.1855 0.1891 0.5800 0.0455
```
### <span id="page-14-0"></span>2.2.2 Visualisation de la distribution

On peut représenter la distribution avec ggplot2 à partir des données brutes si on en dispose (cas 1 seulement), soit à l'aide de la fonction barplot() si on a que les tables t ou tf (cas 2).

```
## Cas 1
# Diagramme en bâtons en effectifs à partir des données brutes
ggplot(d, aes(x = line)) + geom-bar()
```
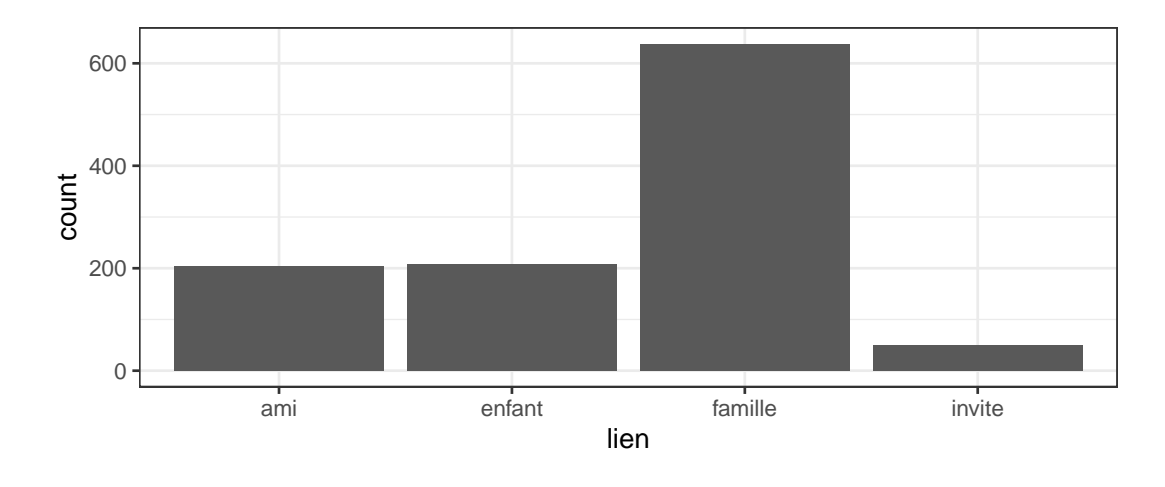

# Diagramme en bâtons en proportions à partir des données brutes  $ggplot(d, aes(x = line)) + geom-bar(aes(y = after_stat(prop), group = 1))$ 

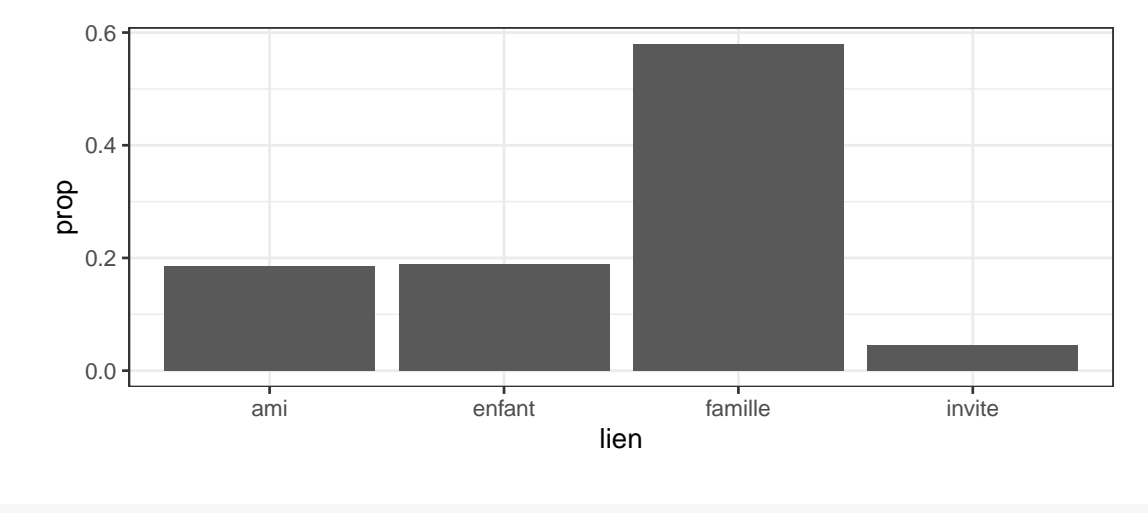

# Cas 2 # Diagramme en bâtons à partir de la table des effectifs barplot(t)

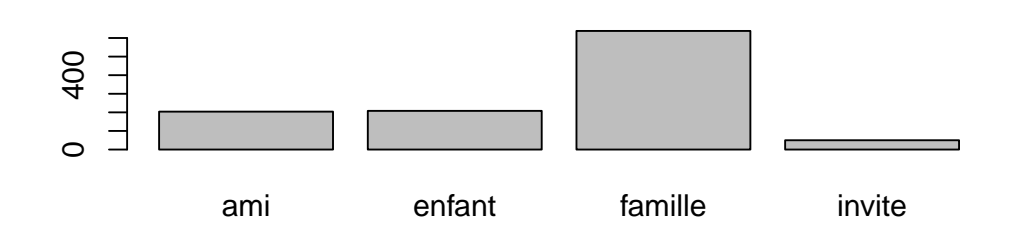

```
# Diagramme en bâtons à partir de la tables des proportions
barplot(tf)
```
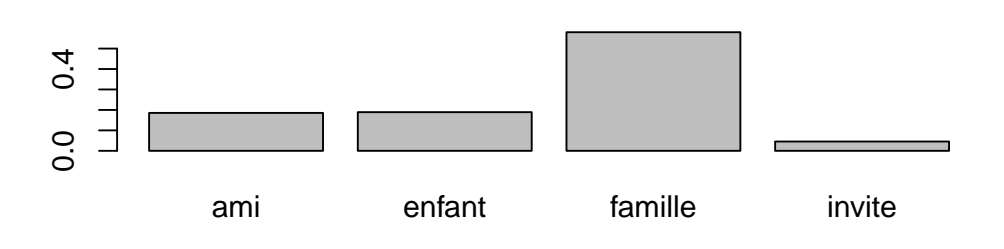

# <span id="page-15-0"></span>2.2.3 Test du  $\chi^2$  d'ajustement

Pour réaliser le test du  $\chi^2$  d'ajustement, on doit coder les effectifs observés dans un vecteur ou une table que l'on nommera nobs comme ci-dessous (cf. section [2.2.1](#page-13-3) pour les explications relatives à la création de tables) et les proportions théoriques dans chaque classe dans un vecteur que l'on nommera ptheo dans cet exemple) :

```
## Définition des effectifs observés selon 3 façons possibles
# 1/ nobs défini comme une table créée à partir des données brutes
d1 <- read.table("insemination.txt", header = TRUE, stringsAsFactors = TRUE)
nobs <- table(d1$resultat)
# 2/ ou nobs défini comme une table créée manuellement
```

```
nobs \leq as.table(c(78, 275))row.names(nobs) <- c("echec", "succes")
# 3/ ou nobs défini comme un simple vecteur
nobs <- c(78, 275)
## Définition des proportions théoriques
ptheo <- c(0.25, 0.75)
```
Le test du  $\chi^2$  d'ajustement est ensuite réalisé en mettant comme premier argument de la fonction chi $\mathsf{sq.test}$ () les effectifs observés, et en affectant l'argument p aux proportions théoriques :

```
khi2 \leftarrow chisq.test(nobs, p = ptheo)
khi2
##
## Chi-squared test for given probabilities
##
## data: nobs
## X-squared = 2, df = 1, p-value = 0.2
```
Les effectifs théoriques calculés automatiquement à partir des proportions théoriques peuvent être affichés afin de vérifier les conditions d'utilisation du test du  $\chi^2$  (effectifs théoriques tous supérieurs à 5) :

print(khi2\$expected)

## [1] 88.2 264.8

- <span id="page-16-0"></span>2.2.4 Test exact (utilisant la loi binomiale) de comparaison d'une fréquence observée à une fréquence théorique
	- La fonction binom.test() permet de réaliser ce test. Elle doit être paramétrée avec
	- comme 1er argument le nombre de réalisation de l'évènement étudié,
	- comme 2ème argument le nombre total de tirages,
	- comme 3ème argument p, la fréquence théorique à laquelle on veut comparer l'observée,
	- et comme 4ème argument le type d'hypothèse alternative testée (par défaut fixé à "two.sided", c'est-à-dire bilatéral).

Voici un exemple sur lequel on peut utiliser cette fonction : un traitement préventif d'une maladie a été testée sur une population animale dont on sait que sans traitement environ 4% des animaux sont touchés par cette maladie. Sur 100 animaux traités, 2 sont atteints par la maladie. Ce pourcentage observé est-il significativement différent du 4% observé habituellement sans traitement ? Pour résoudre cet exemple on utilisera le code suivant :

binom.test(2, 100,  $p = 0.04$ , alternative = "two.sided", conf.level = 0.95)

```
##
## Exact binomial test
##
## data: 2 and 100
## number of successes = 2, number of trials = 100, p-value = 0.4
## alternative hypothesis: true probability of success is not equal to 0.04
## 95 percent confidence interval:
## 0.00243 0.07038
## sample estimates:
## probability of success
## 0.02
```
#### <span id="page-16-1"></span>2.2.5 Intervalle de confiance autour d'une fréquence

Pour calculer un intervalle de confiance autour d'une fréquence, on utilise la même fonction binom.test() que précé-demment (cf. section [2.2.4](#page-16-0) pour la définition des arguments), sans spécifier l'argument p si on n'a pas de valeur théorique à laquelle on veut comparer la fréquence observée. On récupère alors uniquement la sortie de la fonction qui correspond à l'intervalle de confiance (sortie (\$conf.int après le nom de la fonction). On peut modifier le seuil de confiance à l'aide de l'argument conf.level par défaut fixé à 0.95.

Cette fonction permet si nécessaire de calculer des intervalles de confiance unilatéraux. L'argument alternative doit être fixé à

- "less" pour obtenir un intervalle de confiance du type [0,a]
- $-$  "greater" pour obtenir un intervalle de confiance du type [a,1]
- "two.sided" pour obtenir un intervalle de confiance du type [a,b] (option par défaut)

Voici un exemple de calcul d'intervalle de confiance du type [0, a] : en comparant deux méthodes diagnostiques on observe 3 discordances sur 100. On veut calculer le seuil au dessous duquel on est sûr à 95% que se trouve la proportion théorique de discordances entre les deux méthodes (intervalle de confiance unilatéral [0; seuil]). Voici comment on répond à cette question avec R :

```
binom.test(3, 100, alternative = "less", conf.length = 0.95)$conf.int
## [1] 0.0000 0.0757
```
## attr(,"conf.level") ## [1] 0.95

Si l'on souhaite simplement obtenir l'intervalle de confiance bilatéral sur cette proportionde discordances on tapera :

```
binom.test(3, 100, alternative = "two.sided",conf.level = 0.95)$conf.int
## [1] 0.00623 0.08518
## attr(,"conf.level")
## [1] 0.95
```
Voici un exemple de calcul d'intervalle de confiance du type [a, 1] : On évalue la sensibilité d'un test diagnostique : sur 100 animaux malades, le test en détecte 96. On veut calculer le seuil au dessus duquel on est sûr à 95% que se trouve la sensibilité théorique du test diagnostique (intervalle de confiance unilatéral [seuil ; 1]). Voici comment on répond à cette question avec R :

```
binom.test(96, 100, alternative = "greater", conf.level = 0.95)$conf.int
## [1] 0.911 1.000
## attr(,"conf.level")
## [1] 0.95
```
# <span id="page-17-0"></span>3 Avec deux séries indépendantes d'observations

# <span id="page-17-1"></span>3.1 Variable quantitative

Les données peuvent être importées sous la forme d'un tableau contenant deux colonnes, une colonne avec les valeurs observées de la variable quantitative (nommée index dans cet exemple) et une colonne avec le facteur codant pour le groupe d'appartenance de chaque observation (nommé traitement dans cet exemple). L'ordre de présentation des colonnes et des lignes n'a pas d'importance

```
d2 <- read.table("tartre.txt", header = TRUE, stringsAsFactors = TRUE)
str(d2)## 'data.frame': 18 obs. of 2 variables:
## $ index : num 0.49 1.05 0.79 1.35 0.55 1.36 1.55 1.66 1 0.34 ...
## $ traitement: Factor w/ 2 levels "supplement", "temoin": 2 2 2 2 2 2 2 2 2 1 ...
```
#### <span id="page-17-2"></span>3.1.1 Examen des distributions

Les distributions sont le plus souvent représentées sous forme de deux diagrammes en boîte.

 $ggplot(d2, aes(x = traintement, y = index)) + geom_boxplot()$ 

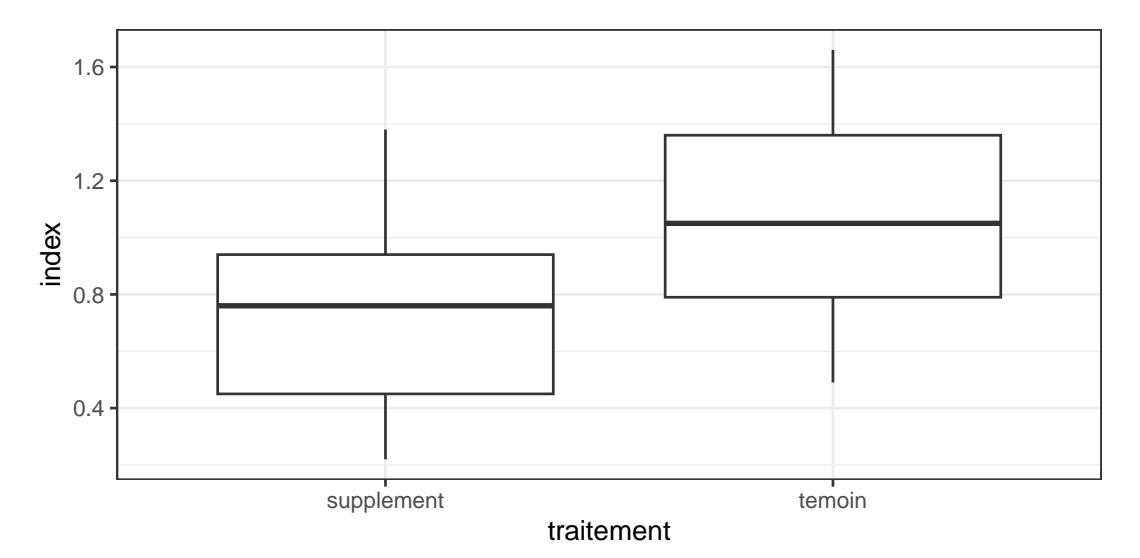

Lorsque les effectifs sont très petits, et/ou que la variable est discrète (donc avec une probabilité élevée qu'il y ait des ex-aequos) il est préférable de représenter directement tous les points observés dans chaque groupe par exemple comme ci-dessous.

```
ggplot(d2, aes(x = traintement, y = index)) + geom_dotplot(binaxis = "y")
```
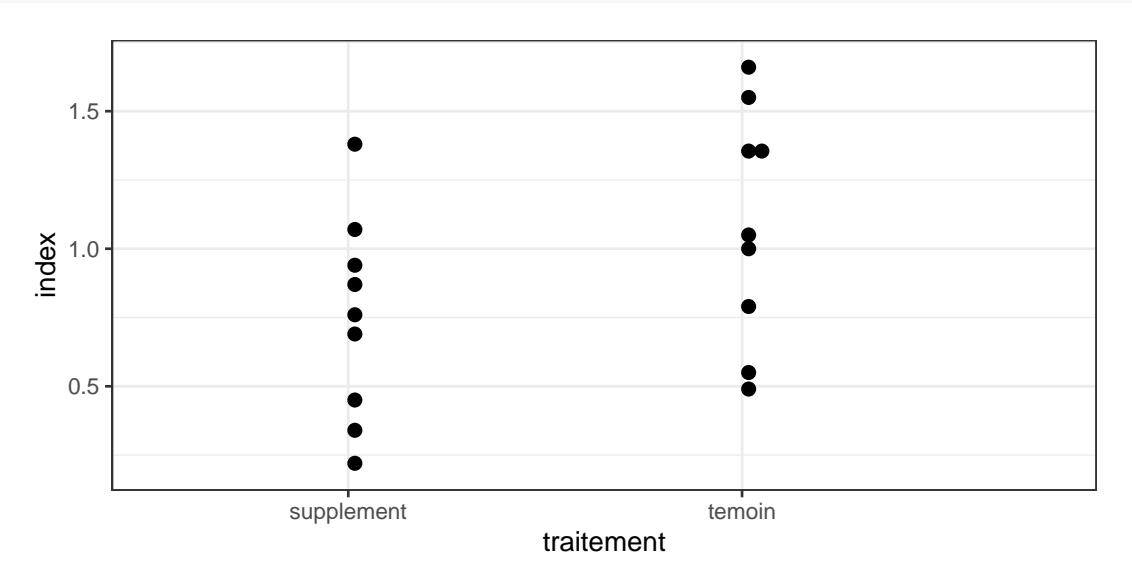

Il est possible de tracer les graphes des quantiles associés aux quantiles de la loi normale pour chacun des deux groupes par exemple comme ci-dessous.

ggplot(d2, aes(sample = index)) + geom\_qq() + facet\_wrap(~ traitement)

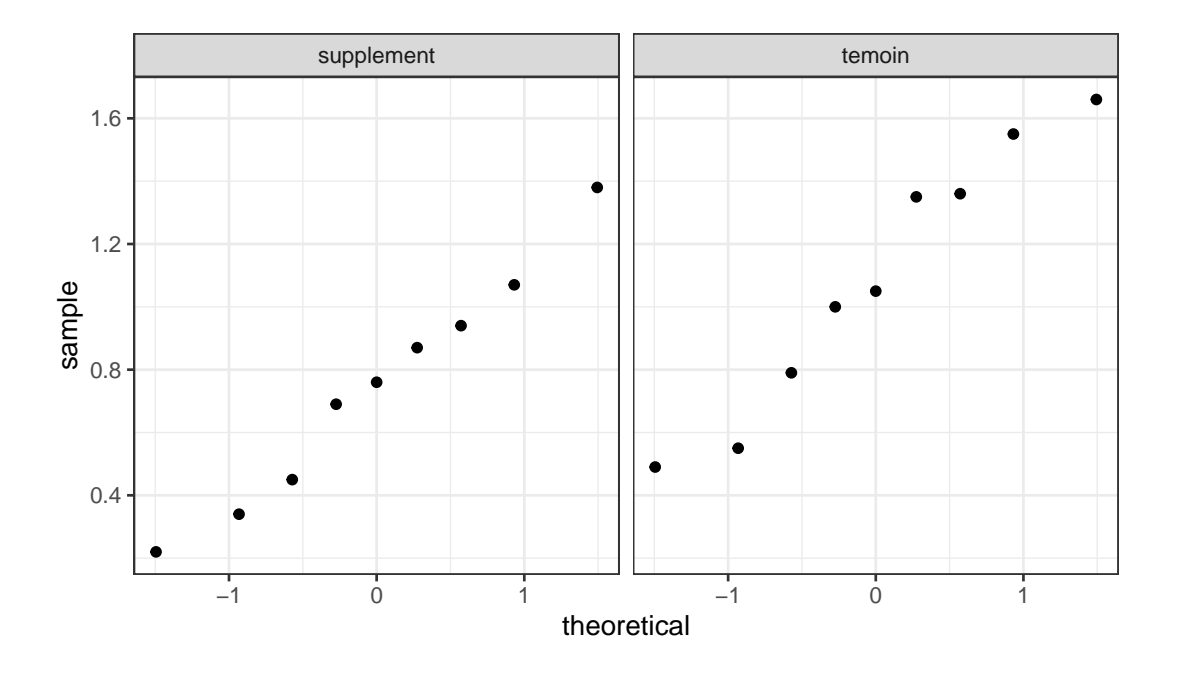

#### <span id="page-19-0"></span>3.1.2 Tests de comparaison de 2 moyennes (ou tendances centrales)

Suivant la forme et la dispersion des distributions et la taille des effectifs, on pourra réaliser un des trois tests suivants de comparaison de deux moyennes ou tendances centrales :

```
- soit le test T avec variances égales (Student)
```

```
t.test(d2$index \sim d2$traitement, paired = FALSE, var.equal = TRUE)
  ##
  ## Two Sample t-test
  ##
  ## data: d2$index by d2$traitement
  ## t = -2, df = 16, p-value = 0.09
  ## alternative hypothesis: true difference in means between group supplement and group temoin is not
  ## 95 percent confidence interval:
  ## -0.7389 0.0544
  ## sample estimates:
  ## mean in group supplement mean in group temoin
  ## 0.747 1.089
 soit le test T avec variances inégales (test de Welch dit aussi Student avec variances inégales)
  t.test(d2$index ~ d2$traitement, paired = FALSE, var.equal = FALSE)
  ##
  ## Welch Two Sample t-test
  ##
  ## data: d2$index by d2$traitement
  ## t = -2, df = 16, p-value = 0.09
  ## alternative hypothesis: true difference in means between group supplement and group temoin is not
  ## 95 percent confidence interval:
  ## -0.739 0.055
  ## sample estimates:
  ## mean in group supplement mean in group temoin
  ## 0.747 1.089
 soit le test non paramétrique de la somme des rangs (Mann-Whitney-Wilcoxon)
  wilcox.test(d2$index ~ d2$traitement, paired = FALSE)
  ##
  ## Wilcoxon rank sum exact test
  ##
  ## data: d2$index by d2$traitement
  ## W = 22, p-value = 0.1
  ## alternative hypothesis: true location shift is not equal to 0
  # comme on ne peut plus parler strictement de comparaison de moyennes
  # dans ce cas il peut être intéressant de calculer les médianes par groupe
  tapply(d2$index, d2$traitement, median)
```
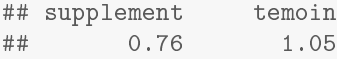

#### <span id="page-20-0"></span>3.1.3 Intervalle de confiance autour de la différence entre deux moyennes

Lorsqu'un test paramétrique de comparaison de moyennes est réalisé avec la fonction t.test() (cf. paragraphe précédent), il est accompagné du calcul de l'intervalle de confiance autour de la différence entre les deux moyennes comparées (sortie conf.int) affiché en dernier dans la sortie de la fonction.

Dans certains cas (par ex. la réalisation d'un test d'équivalence), on s'intéressera directement et uniquement à ce calcul d'intervalle de confiance, que l'on pourra d'ailleurs extraire du résultat de la fonction t.test() de la façon suivante dans l'exemple d'une statistique de Student supposant les variances égales :

```
t.test(d2$index ~ d2$traitement, paired = FALSE, var.equal = TRUE)$conf.int
## [1] -0.7389 0.0544
## attr(,"conf.level")
## [1] 0.95
```
#### <span id="page-20-1"></span>3.1.4 Tests de comparaison de 2 variances

Si les distributions peuvent être supposées normales, et que les variances semblent diérentes, un test de comparaison de variances peut être réalisé de la façon suivante :

```
var.test(d2$index ~ d2$traitement)
##
## F test to compare two variances
##
## data: d2$index by d2$traitement
## F = 0.8, num df = 8, denom df = 8, p-value = 0.7
## alternative hypothesis: true ratio of variances is not equal to 1
## 95 percent confidence interval:
## 0.173 3.391
## sample estimates:
## ratio of variances
## 0.765
```
Rappelons que ce test ne présente pas beaucoup d'intérêt pour juger s'il est raisonnable de supposer les variances égales dans un test de comparaison de moyennes, notamment du fait de son manque de puissance pour de faibles effectifs. Dans ce but on se basera plus souvent sur une représentation graphique des distributions. Ce test est par contre utile pour démontrer l'existence d'un différence entre variances lorsque celle-ci est d'intérêt biologique.

#### <span id="page-20-2"></span>3.2 Variable qualitative

<span id="page-20-3"></span>3.2.1 Résumé des données sous la forme d'une table de contingence

Suivant que l'on dispose (1) ou non (2) des données brutes, la construction de la table de contingence sera réalisée différemment :

1. Lorsque l'on dispose des données brutes (jeu de données comprenant les deux colonnes correspondant aux deux variables qualitatives observées) il est facile de créer la table de contingence associée en utilisant la fonction table(). Voici un exemple sur un jeu de données correspondant à l'étude de la nature du lien entre les animaux et leur maître :

```
d4 <- read.table("animfamibrut.txt", header = TRUE, stringsAsFactors = TRUE)
str(d4)
## 'data.frame': 1100 obs. of 2 variables:
## $ espece: Factor w/ 2 levels "chat", "chien": 2 2 2 2 2 2 2 2 2 2 ...
## $ lien : Factor w/ 4 levels "ami","enfant",..: 2 2 2 2 2 2 2 2 2 2 ...
# Etape préliminaire de construction de la table de contingence
tlien <- table(d4$espece, d4$lien)
tlien
##
## ami enfant famille invite
## chat 128 86 342 44
## chien 76 122 296 6
```
Il est parfois opportun dans un tel cas de réordonner les modalités des deux facteurs (variables qualitatives), dans l'ordre qui nous convient (ici en suivant un ordre décroissant pour l'attachement à l'animal) comme ci-dessous :

```
d4$lien <- factor(d4$lien, levels = c("enfant", "famille", "ami", "invite"))
tlien <- table(d4$espece, d4$lien)
tlien
##
## enfant famille ami invite
## chat 86 342 128 44
## chien 122 296 76 6
```
2. Si les données dont on dispose sont déjà sous forme d'une table de contingence, il convient de saisir cette table de contingence dans R avec ses intitulés en utilisant les fonctions matrix() puis as.table(). Voici un exemple sur un jeu de données correspondant à l'étude de la nature du lien entre les animaux et leur maître :

```
m \le - matrix(c(86, 342, 128, 44, 122, 296, 76, 6), nrow = 2, byrow = TRUE)
rownames(m) <- c("chat", "chien")
colnames(m) <- c("enfant","famille","ami","invite")
tlien <- as.table(m)
tlien
## enfant famille ami invite
## chat 86 342 128 44
## chien 122 296 76 6
```
#### <span id="page-21-0"></span>3.2.2 Représentation graphique de données

1. Si l'on dispose des données brutes, on peut utiliser les fonctions de ggplot2 pour faire des diagrammes en bâtons accolés ou un diagramme en barres, comme ci-dessous.

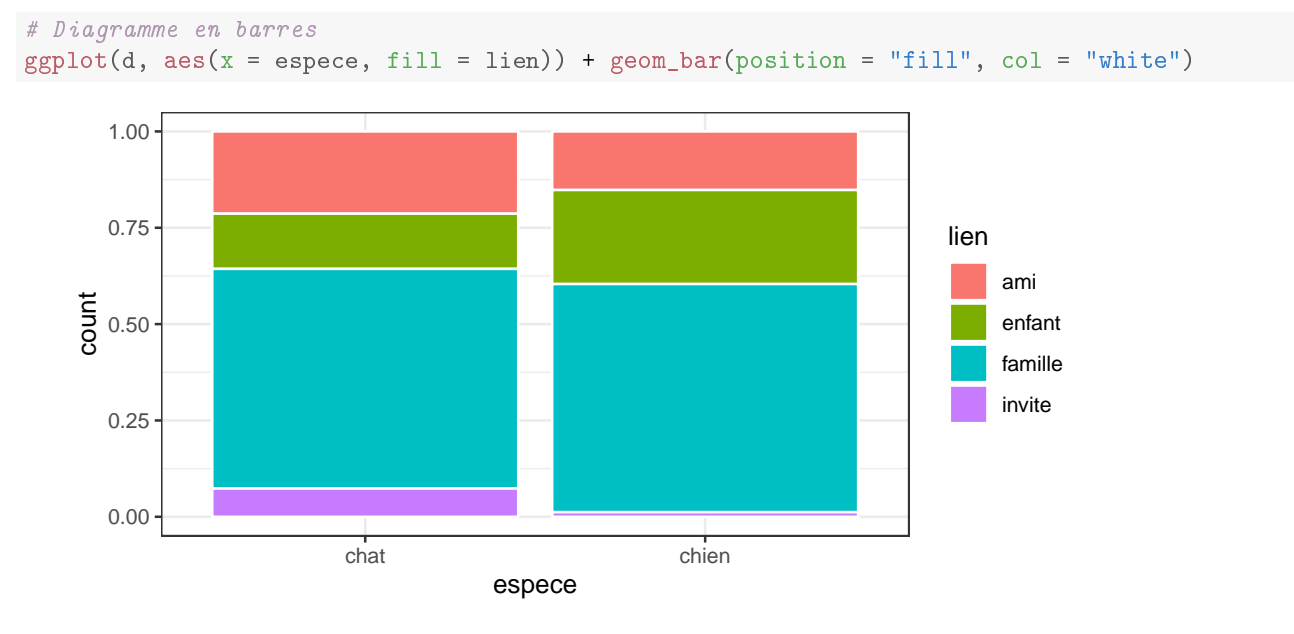

# Diagrammes en bâtons accolés en effectifs  $ggplot(d, aes(x = line, fill = espece)) + geom-bar(position = "dodge2")$ 

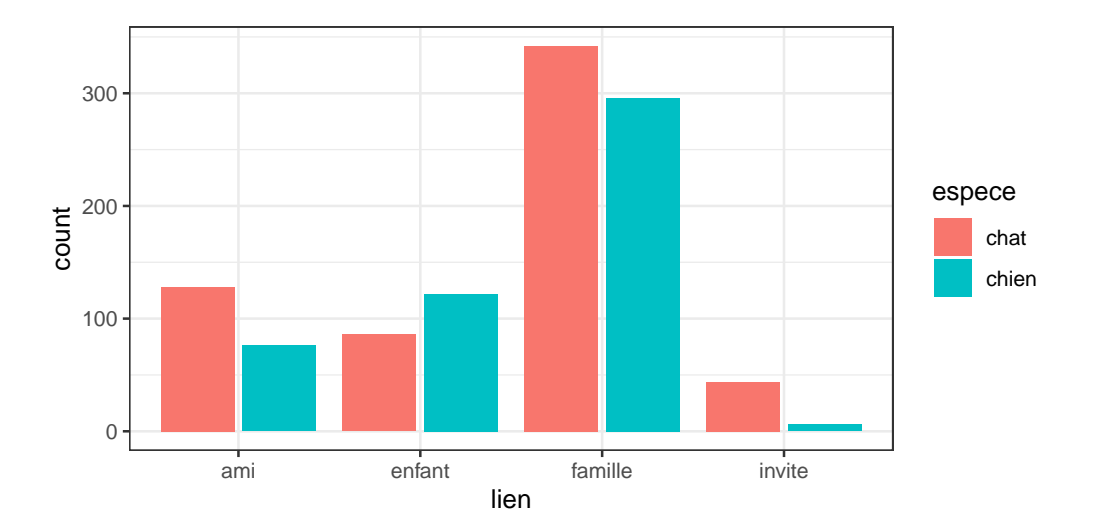

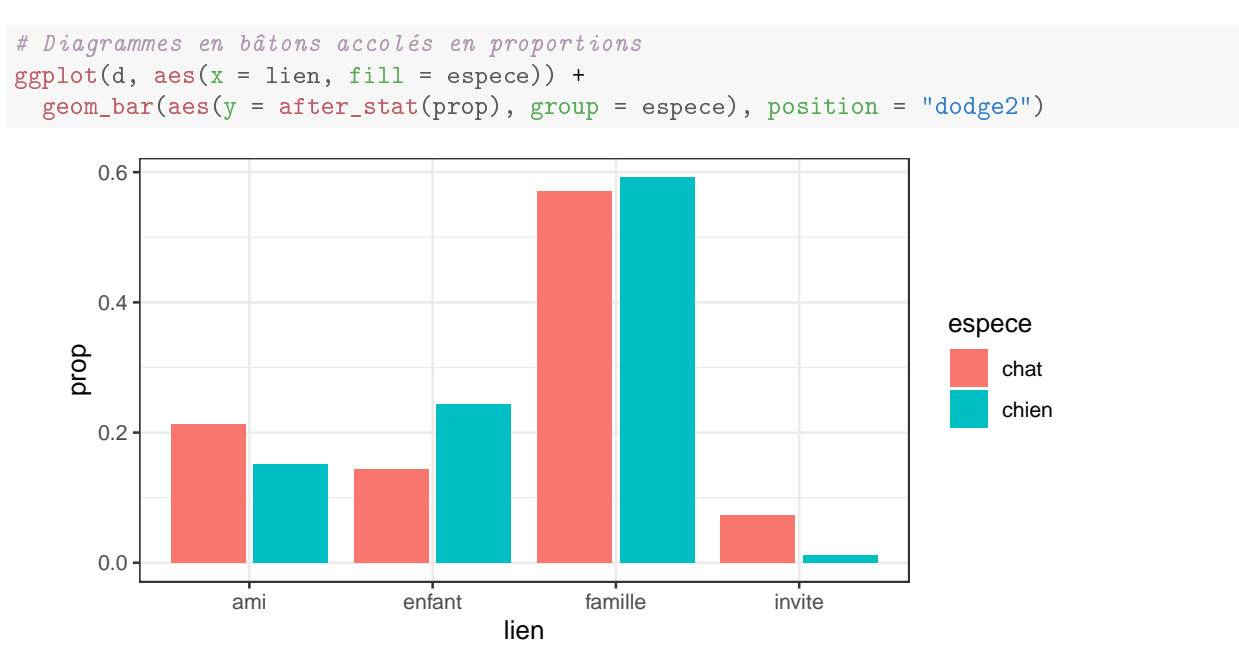

2. A partir de la table de contingence, et notamment si on ne dispose que de celle-ci, on peut utiliser la fonction générique plot() de R qui propose un diagramme en barre (cf. ci-dessous et voir section [3.2.1](#page-20-3) pour le codage au préalable de la table de contingence).

plot(tlien, color = TRUE, main = "lien à l'animal suivant son espèce")

## **lien à l'animal suivant son espèce**

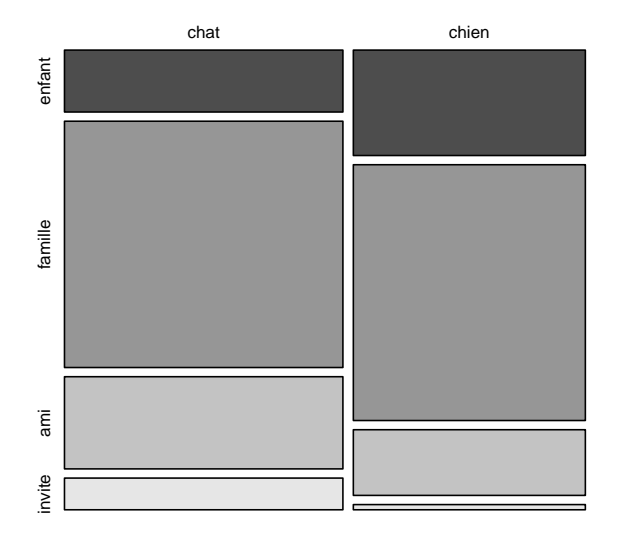

#### <span id="page-23-0"></span>3.2.3 Réalisation du test du  $\chi^2$

1. **Si l'on dispose des données brutes** on peut réaliser le test du  $\chi^2$  d'indépendance directement à partir de celles-ci comme dans le code suivant.

```
khi2 <- chisq.test(d4$espece, d4$lien)
khi2
##
## Pearson's Chi-squared test
##
## data: d4$espece and d4$lien
## X-squared = 43, df = 3, p-value = 3e-09
```
2. On peut aussi réaliser le test du  $\chi^2$  d'indépendance **à partir de la table de contingence** créée préalablement (voir section [3.2.1](#page-20-3) pour le codage au préalable de la table de contingence), comme ci-dessous.

```
khi2 <- chisq.test(tlien)
khi2
##
## Pearson's Chi-squared test
##
## data: tlien
## X-squared = 43, df = 3, p-value = 3e-09
```
Le stockage du résultat de la fonction dans l'objet nommé ici khi2 permet de récupérer ensuite quelques résultats non affichés par défaut, comme les effectifs théoriques (pour vérifier qu'ils sont tous supérieurs à 5) :

print(khi2\$expected)

## enfant famille ami invite ## chat 113.5 348 111.3 27.3 ## chien 94.5 290 92.7 22.7

# <span id="page-23-1"></span>3.2.4 Cas particulier du test de comparaison de deux fréquences observées et intervalle de confiance autour de la différence entre deux fréquences

Dans le cas particulier de la comparaison de deux fréquences observées, on peut bien sûr utiliser le test du  $\chi^2$  comme décrit précédemment, mais on dispose aussi d'une fonction spécifique  $\mathtt{prop}.\mathtt{test}$ () qui réalise le test du  $\chi^2$  d'indépendance et calcule l'intervalle de confiance autour de la différence entre les deux fréquences. Cette fonction peut être appelée avec comme argument la table de contingence créée préalablement soit à partir de données brutes soit directement à partir des données résumées (voir section [3.2.1](#page-20-3) pour le codage au préalable de la table de contingence).

Voici un exemple de codage correspondant à la comparaison de 2 fréquences de 15% et 20% observées chacune sur un échantillon de 200 animaux : Dans cet exemple une nouvelle table de contingence a été codée à partir des données résumées, mais une table construite à partir des données brutes avec la fonction table(), créée comme sur l'exemple précédent (section [3.2.1\)](#page-20-3), est bien sûr utilisable.

```
t \leq -a s.table(matrix(c(30, 170, 40, 160), nrow = 2, byrow = TRUE))rownames(t) <- c("groupe A", "groupe B")
colnames(t) <- c("succes","echec")
t
## succes echec
## groupe A 30 170
## groupe B 40 160
plot(t, col = TRUE, main = "lien entre groupe et succès")
```
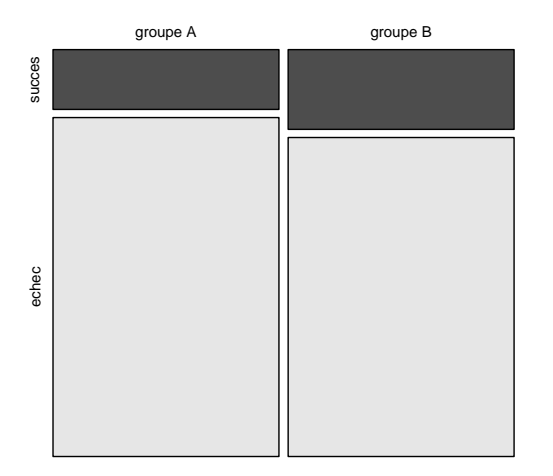

#### **lien entre groupe et succès**

#### prop.test(t)

```
##
## 2-sample test for equality of proportions with continuity correction
##
## data: t
## X-squared = 1, df = 1, p-value = 0.2## alternative hypothesis: two.sided
## 95 percent confidence interval:
## -0.1293 0.0293
## sample estimates:
## prop 1 prop 2
## 0.15 0.20
```
Attention, avant utilisation de l'intervalle de confiance sur la différence entre les 2 fréquences il est prudent de vérifier que les deux fréquences estimées, notées prop 1 et prop 2 dans la sortie de la fonction, correspondent bien aux deux fréquences dont on souhaite faire la différence. En effet, de façon peu intuitive, les fréquences sont calculées sur les lignes de la table donnée en argument de la fonction et non sur ses colonnes.

Enfin, toujours dans le cas de la comparaison de deux fréquences, un calcul exact de la p-value peut être réalisé à l'aide du test de Fisher, en appelant la fonction fisher.test() avec comme argument la table de contingence. Ce test sera en particulier à utiliser lorsque les effectifs sont faibles. Voici son application sur les données précédentes :

```
fisher.test(t)
##
## Fisher's Exact Test for Count Data
#H## data: t
## p-value = 0.2## alternative hypothesis: true odds ratio is not equal to 1
## 95 percent confidence interval:
## 0.404 1.225
## sample estimates:
## odds ratio
## 0.707
```
# <span id="page-25-0"></span>4 Avec deux séries dépendantes (ou appariées) d'observations

### <span id="page-25-1"></span>4.1 Variable quantitative

Lorsque l'on souhaite comparer deux moyennes ou tendances centrales sur deux séries appariées, on peut importer les données sous la forme d'un tableau avec deux colonnes correspondant aux observations de la variable quantitative sur chacune des deux séries (colonnes nommées gestation1 et gestation2 dans cet exemple) afin de conserver l'information sur l'appariement des séries. On code ainsi les données de la même façon que s'il s'agissait de deux variables diérentes (colonnes) mesurées sur les mêmes unités d'observation (lignes) :

```
d5 <- read.table("gestation.txt", header = TRUE, stringsAsFactors = TRUE)
str(d5)## 'data.frame': 12 obs. of 2 variables:
## $ gestation1: int 289 282 292 290 292 282 296 287 297 286 ...
## $ gestation2: int 286 288 290 297 292 284 287 287 289 286 ...
```
ATTENTION, il est important de noter que le codage des données dans ce cas est diérent de celui utilisé pour des séries indépendantes (avec des séries indépendantes dans un exemple de ce type, on aurait dans le jeu de données une colonne correspondant au numéro de gestation (gestation1 ou gestation2) et une colonne correspondant à la durée de gestation), codage qui ne permet pas de coder un appariement.

#### <span id="page-25-2"></span>4.1.1 Visualisation des données appariées et examen de la distribution des diérences

La distribution des diérences entre les deux séries peut être représentée soit sous forme de diagramme en boîte comme ci-dessous, soit à l'aide des fonctions geo\_histogram() dans le cas de grands effectifs ou de geom\_dop1ot() dans le cas de très petits effectifs (cf. section  $2.1.1$ ).

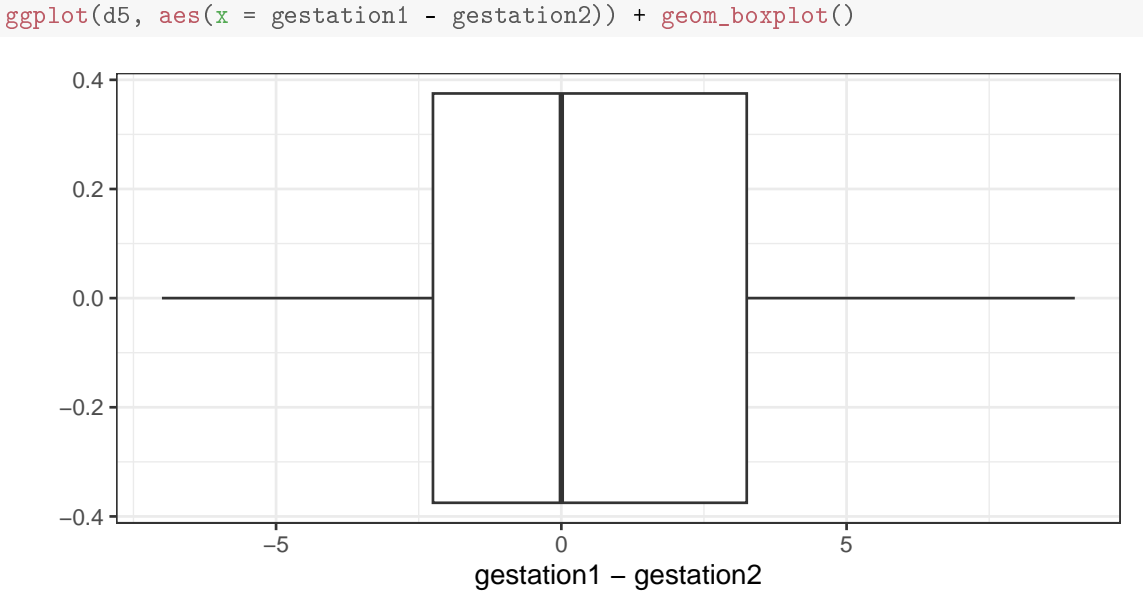

Comme décrit précédemment dans le cas d'une série d'observations, un diagramme quantile-quantile peut aussi être réalisé pour aider à juger de la normalité de la distribution des différences :

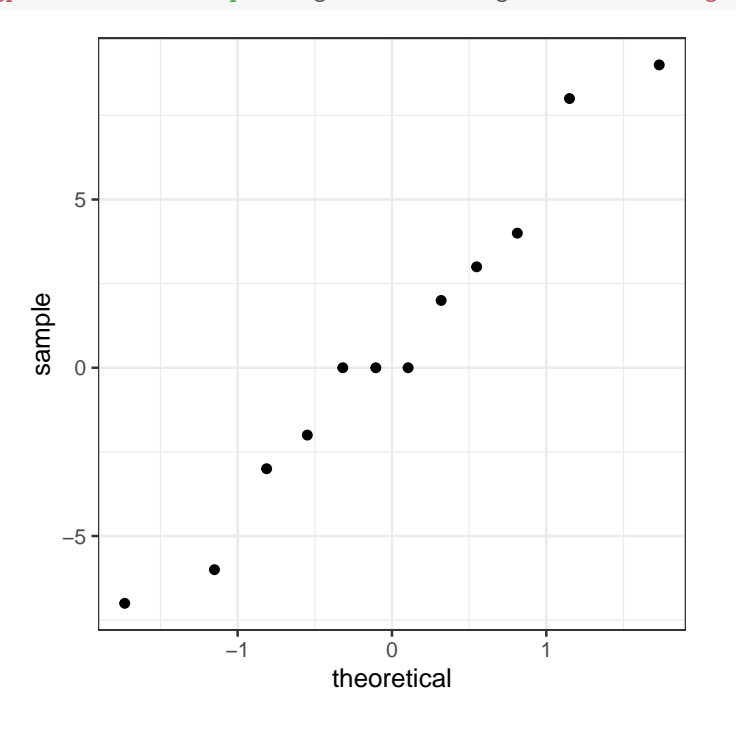

#### <span id="page-26-0"></span>4.1.2 Test de comparaison de moyennes ou tendances centrales

Suivant que l'on pourra ou non supposer la distribution normale et suivant l'effectif, l'un des deux tests suivants pourra être réalisé :

#### soit le test T de comparaison de 2 moyennes sur séries appariées (Student des séries appariées)

```
t.test(d5$gestation1, d5$gestation2, paired = TRUE)
 ##
 ## Paired t-test
 ##
 ## data: d5$gestation1 and d5$gestation2
 ## t = 0.5, df = 11, p-value = 0.6
 ## alternative hypothesis: true mean difference is not equal to 0
 ## 95 percent confidence interval:
 ## -2.46 3.80
 ## sample estimates:
 ## mean difference
 ## 0.667
- soit le test non paramétrique de Wilcoxon des rangs signés
 wilcox.test(d5$gestation1, d5$gestation2, paired = TRUE)
 ##
 ## Wilcoxon signed rank test with continuity correction
 ##
 ## data: d5$gestation1 and d5$gestation2
 ## V = 27, p-value = 0.6
 ## alternative hypothesis: true location shift is not equal to 0
```
## <span id="page-26-1"></span>4.1.3 Calcul de l'intervalle de confiance autour de la différence entre deux moyennes

Lorsque le test T de Student peut être utilisé, l'intervalle de confiance autour de la différence entre les deux moyennes est donné par la fonction t.test() (sortie conf.int) et affiché en dernier dans la sortie de la fonction. Dans certains (ex. test d'équivalence) seul le calcul de l'intervalle de confiance intéressera l'utilisateur, et il aura peut-être intérêt, pour ne pas être parasité par le résultat du test de signification (p-value) à ne regarder que cet intervalle de confiance à l'aide da ligne de code suivante :

```
t.test(d5$gestation1, d5$gestation2, paired = TRUE)$conf.int
## [1] -2.46 3.80
## attr(,"conf.level")
## [1] 0.95
```
## <span id="page-27-0"></span>4.2 Variable qualitative à 2 modalités

#### <span id="page-27-1"></span>4.2.1 Création de la table de concordance

Suivant que l'on dispose (1) ou non (2) des données brutes, la construction de la table de concordance sera réalisée diéremment :

1. Si l'on dispose des données brutes, la table de concordance peut être obtenue automatiquement à l'aide de la fonction table() à partir des vecteurs correspondant aux deux séries appariées de la variable qualitative comme ci-dessous :

```
d8 <- read.table("testsouris.txt", header=TRUE, stringsAsFactors = TRUE)
str(d8)
## 'data.frame': 100 obs. of 2 variables:
## $ test1: Factor w/ 2 levels "echec", "succes": 2 2 2 2 2 2 2 2 2 2 ...
## $ test2: Factor w/ 2 levels "echec","succes": 2 2 2 2 2 2 2 2 2 2 ...
tconcordance <- table(d8$test1, d8$test2)
tconcordance
##
## echec succes
## echec 6 18
## succes 6 70
```
ATTENTION, il est important de noter que le codage des données dans ce cas est diérent de celui utilisé pour des séries indépendantes : avec des séries indépendantes dans un exemple de ce type, on aurait dans le jeu de données une colonne correspondant au type de test (test1 ou test2) et une colonne correspondant au résultat du test, codage qui ne permet pas de coder un appariement.

2. Si l'on dispose directement de la table de concordance, on peut la coder comme une table sous la forme suivante avec e, f, g, h (cf. illustration ci-dessous) les nombres de chaque combinaison possible de valeurs des deux séries (valeurs notées + ou - par exemple pour succès ou échec lors de la comparaison de deux tests diagnostiques), g+f correspondant au nombre total de discordances entre les deux séries :

```
\sim+ e f
   g h
```

```
tconcordancebis \leq as.table(matrix(c(70,6,18,6),nrow=2,byrow=TRUE))
rownames(tconcordancebis) <- c("TA+", "TA-")
colnames(tconcordancebis) <- c("TB+", "TB-")
tconcordancebis
\# \# TR+ TR-
## TA+ 70 6
## TA- 18 6
```
## <span id="page-27-2"></span>4.2.2 Réalisation du test du McNemar à partir de la table de concordance

Une fois la table de concordance obtenue, on réalise le test de McNemar de la façon suivante :

```
mcnemar.test(tconcordance)
##
## McNemar's Chi-squared test with continuity correction
##
## data: tconcordance
## McNemar's chi-squared = 5, df = 1, p-value = 0.02
```
# <span id="page-27-3"></span>5 Avec plusieurs séries indépendantes d'observations

### <span id="page-27-4"></span>5.1 Variable quantitative

#### <span id="page-27-5"></span>5.1.1 Test de comparaison globale de plusieurs moyennes ou tendances centrales

Comme dans le cas de la comparaison de deux moyennes observées sur des séries indépendantes, les données peuvent être importées sous la forme d'un tableau contenant deux colonnes, une colonne avec les valeurs observées de la variable quantitative (nommée "mgrasse" dans cet exemple) et une colonne avec l'indication du groupe d'appartenance de chaque observation (nommé "labo" dans cet exemple). L'ordre de présentation des colonnes et des lignes n'a pas d'importance.

```
d9 <- read.table("egg.txt", header = TRUE, stringsAsFactors = TRUE)
head(d9)
## mgrasse labo
## 1 0.62 I
## 2 0.55 I
## 3 0.34 I
## 4 0.24 I
## 5 0.80 I
## 6 0.68 I
```
Les diagrammes en boîte des distributions dans chaque groupe peuvent être facilement tracés :

```
ggplot(d9, aes(x = labo, y = mgrasse)) + geom_boxplot()
```
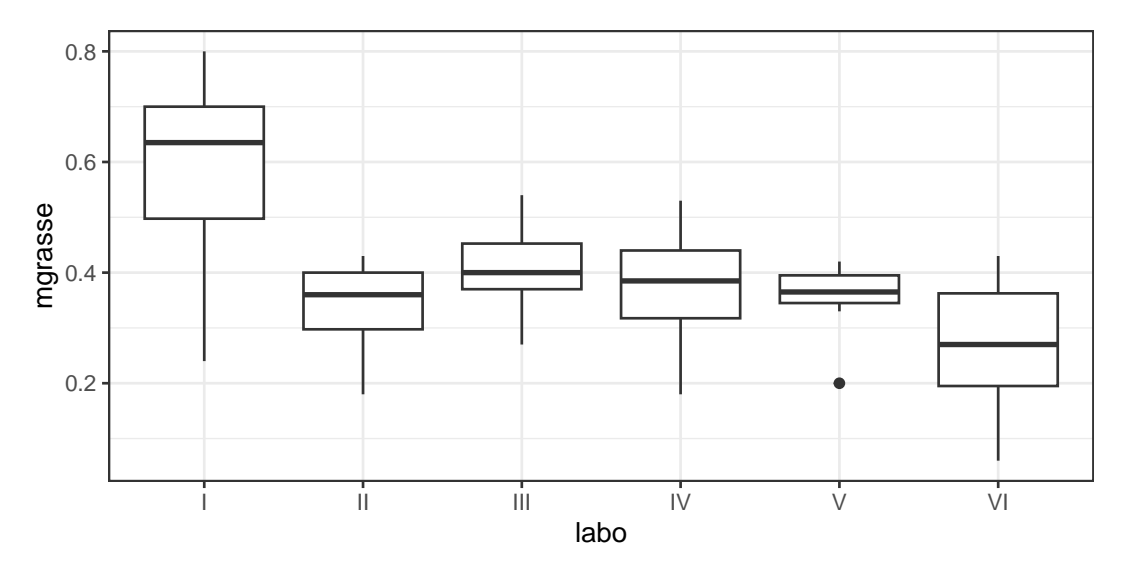

La fonction geom\_dotplot() permettant de représenter tous les points observés par groupe est plus adaptée dans le cas de très faibles effectifs.

```
ggplot(d9, aes(x = labo, y = mgrasse)) + geom_dotplot(binaxis = "y")
```
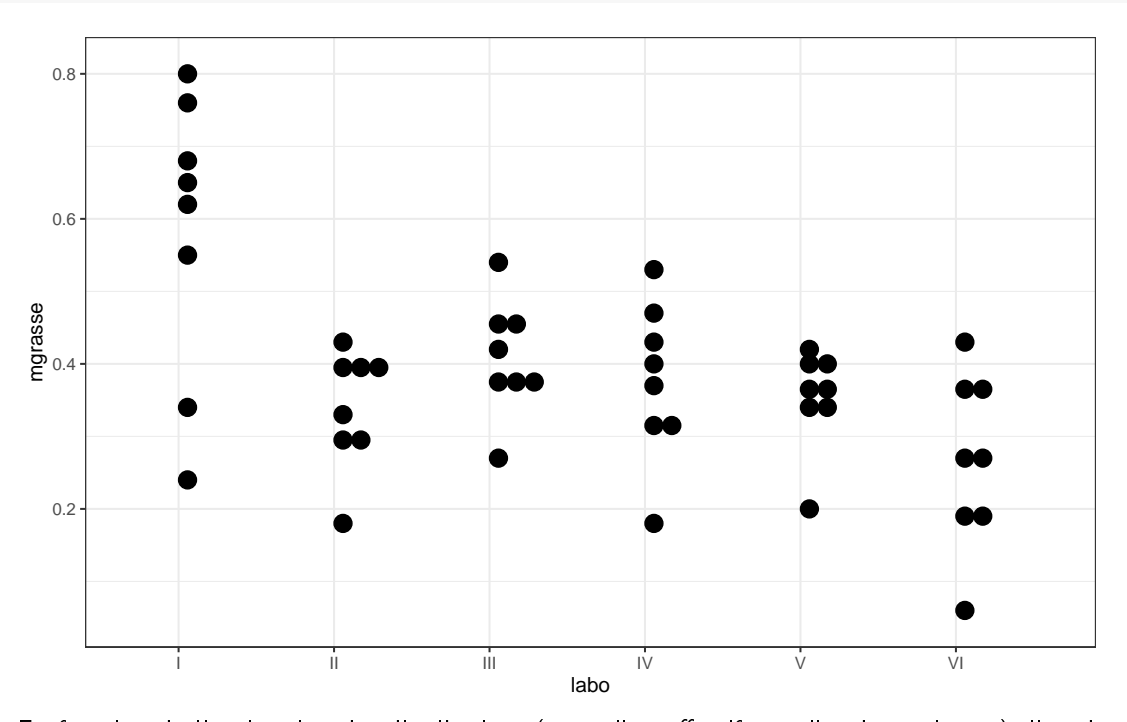

En fonction de l'exploration des distributions (normalité, effectifs, égalité des variances), l'un des trois tests suivants peut être réalisé :

```
- soit le test de l'analyse de variance classique avec variances égales
```

```
oneway.test(d9$mgrasse ~ d9$labo, var.equal = TRUE)
##
## One-way analysis of means
##
## data: d9$mgrasse and d9$labo
## F = 6, num df = 5, denom df = 42, p-value = 2e-04
# calcul complémentaire des moyennes par groupe pour la description des données
tapply(d9$mgrasse, d9$labo, mean)
## I II III IV V VI
## 0.580 0.340 0.408 0.376 0.354 0.268
```
– soit le test de l'analyse de variance avec variances différentes (extension du test de Welch) :

```
oneway.test(d9$mgrasse ~ d9$labo,var.equal = FALSE)
##
## One-way analysis of means (not assuming equal variances)
#### data: d9$mgrasse and d9$labo
## F = 3, num df = 5, denom df = 19, p-value = 0.03
# calcul complémentaire des moyennes par groupe pour la description des données
tapply(d9$mgrasse, d9$labo, mean)
## I II III IV V VI
## 0.580 0.340 0.408 0.376 0.354 0.268
```
soit le test non paramétrique de comparaison de plusieurs tendances centrales de Kruskal-Wallis :

```
kruskal.test(d9$mgrasse ~ d9$labo)
##
## Kruskal-Wallis rank sum test
#H## data: d9$mgrasse by d9$labo
## Kruskal-Wallis chi-squared = 14, df = 5, p-value = 0.02# calcul complémentaire des médianes par groupe pour la description des données
tapply(d9$mgrasse, d9$labo, median)
## I II III IV V VI
## 0.635 0.360 0.400 0.385 0.365 0.270
```
<span id="page-29-0"></span>5.1.2 Test de comparaison deux à deux de plusieurs moyennes ou tendances centrales

Dans le cas de la mise en évidence d'une différence globale significative entre les moyennes, il est possible, si besoin, de comparer les moyennes deux à deux en corrigeant les valeurs de p-value par la méthode historique de Bonferroni ou par sa version améliorée dite de Bonferroni-Holm (choix par défaut dans R si on indique pas la méthode), ou par une autre méthode spécifiée dans l'argument p.adjust.method des fonctions ci-dessous, en cohérence avec le choix du test global réalisé auparavant (paramétrique ou non, avec variances égales ou non),

 ex. d'un test de comparaison 2 à 2 paramétrique avec estimation d'une variance commune et la correction de Bonferroni :

```
pairwise.t.test(d9$mgrasse, d9$labo, pool.sd = TRUE, p.adjust.method = "bonferroni")
##
## Pairwise comparisons using t tests with pooled SD
##
## data: d9$mgrasse and d9$labo
##
## I II III IV V
## II 0.003 - - - -
## III 0.081 1.000 -
## IV 0.018 1.000 1.000 -
## V 0.006 1.000 1.000 1.000 -
## VI 6e-05 1.000 0.327 1.000 1.000
#H## P value adjustment method: bonferroni
```
 $-$  ex. d'un test de comparaison 2 à 2 paramétrique avec estimation d'une variance commune et la correction de Bonferroni-Holm :

```
pairwise.t.test(d9$mgrasse, d9$labo, pool.sd = TRUE, p.adjust.method = "holm")
##
```

```
## Pairwise comparisons using t tests with pooled SD
##
## data: d9$mgrasse and d9$labo
##
## I II III IV V
## II 0.003 -
## III 0.059 1.000 -
## IV 0.015 1.000 1.000 - -
## V 0.005 1.000 1.000 1.000 -
## VI 6e-05 1.000 0.218 0.641 1.000
##
## P value adjustment method: holm
```
 ex. d'un test de comparaison 2 à 2 paramétrique avec estimation d'une variance par groupe et la correction de Bonferroni-Holm :

```
pairwise.t.test(d9$mgrasse, d9$labo, pool.sd = FALSE, p.adjust.method = "holm")
##
## Pairwise comparisons using t tests with non-pooled SD
##
## data: d9$mgrasse and d9$labo
### I II III IV V
\# \# \ I \ I \ 0.15 \ -## III 0.47 0.84 - - -
## IV 0.29 1.00 1.00 -
## V 0.18 1.00 1.00 1.00 -
## VI 0.04 1.00 0.21 0.70 0.84
##
## P value adjustment method: holm
```
 $-$  ex. d'un test de comparaison 2 à 2 non paramétrique et la correction de Bonferroni-Holm :

```
pairwise.wilcox.test(d9$mgrasse, d9$labo, p.adjust.method = "holm")
##
## Pairwise comparisons using Wilcoxon rank sum test with continuity correction
##
## data: d9$mgrasse and d9$labo
##
## I II III IV V
## II 0.4 - - - -
## III 0.8 1.0 -
## IV 0.5 1.0 1.0 - -
## V 0.5 1.0 1.0 1.0 -
## VI 0.2 1.0 0.2 0.8 1.0
##
## P value adjustment method: holm
```
#### <span id="page-30-0"></span>5.1.3 Test de comparaison globale de plusieurs variances

Dans le cas de distributions proches de lois normales, le test de Bartlett peut être réalisé à l'aide de la fonction bartlett. test(), pour mettre en évidence une différence globale entre plusieurs variances. Rappelons qu'il ne permet pas, par contre, de montrer l'égalité des variances :

```
bartlett.test(d9$mgrasse ~ d9$labo)
##
## Bartlett test of homogeneity of variances
##
## data: d9$mgrasse by d9$labo
## Bartlett's K-squared = 11, df = 5, p-value = 0.06
```
## <span id="page-30-1"></span>5.2 Variable qualitative

Le cas de la comparaison de plusieurs séries indépendantes pour une variable qualitative équivaut à la comparaison de plusieurs distributions ou plusieurs fréquences sur séries indépendantes et se traite par un test du  $\chi^2$  d'indépendance comme

expliqué au chapitre [3.2](#page-20-2) pour la comparaison de deux distributions ou fréquences. Voici un exemple sur un jeu de données correspondant à l'étude de la cause et de la gravité des traumatismes d'animaux admis au service de chirurgie sur le campus vétérinaire de Lyon.

```
d10 <- read.table('chirurgmodifie.txt', header = TRUE, stringsAsFactors = TRUE)
str(d10)## 'data.frame': 278 obs. of 2 variables:
## $ gravite: Factor w/ 4 levels "mineure", "moderee",..: 4 4 4 4 4 4 4 4 4 4 ...
## $ cause : Factor w/ 3 levels "AVP", "bataille", ..: 1 1 1 1 1 1 1 1 1 1 ...
# Construction de la table de contingence
tchir <- table(d10$cause, d10$gravite)
tchir
##
## mineure moderee severe Tsevere
## AVP 22 67 35 24
## bataille 38 12 5 5
## chute 31 33 4 2
# Visualisation des données
```
 $ggplot(d10, aes(x = cause, fill = gravite)) + geom-bar(position = "fill", col = "white")$ 

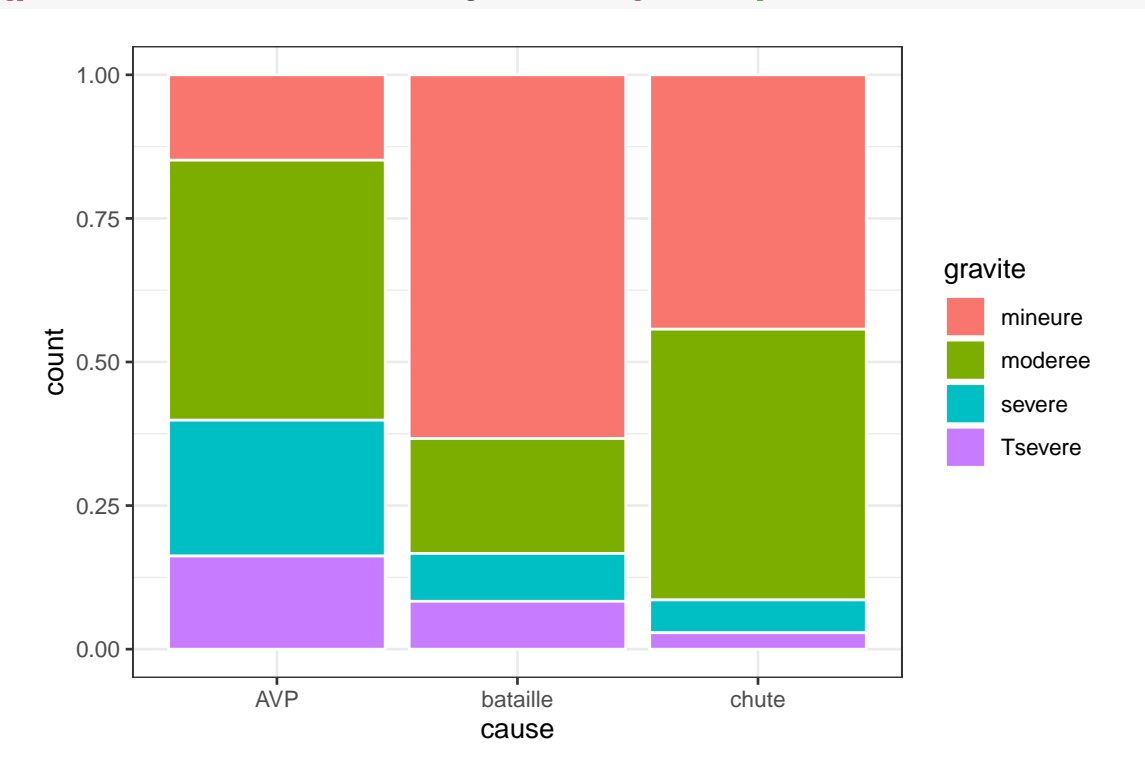

```
# test du khi2 d'indépendance
khi2 <- chisq.test(tchir)
# ou de façon équivalente ici
khi2 <- chisq.test(d10$cause, d10$gravite)
khi2
##
## Pearson's Chi-squared test
##
## data: d10$cause and d10$gravite
## X-squared = 63, df = 6, p-value = 1e-11
# Vérification des conditions d'utilisation
khi2$expected
```
## d10\$gravite

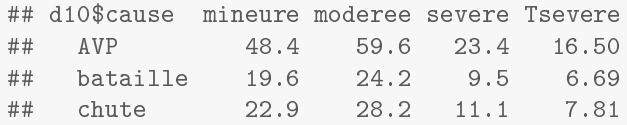

# <span id="page-32-0"></span>6 Avec plusieurs séries dépendantes d'observations

#### <span id="page-32-1"></span>6.1 Variable quantitative

## 4 JC 1 0 ## 5 JV 1 0  $\#$  # 6 LC 1 0

ATTENTION, ce cas n'est pas traité dans le cours de base, car il nécessite l'abord de l'analyse de variance à plusieurs facteurs et des modèles mixtes qui est un sujet vaste et relativement délicat (abordé en optionnel de A6 - lien vers programme : [https://biostatistique.vetagro-sup.fr/formcont.html\)](https://biostatistique.vetagro-sup.fr/formcont.html).

#### <span id="page-32-2"></span>6.2 Variable qualitative à 2 modalités

Les données doivent être importées sous la forme d'un tableau contenant trois colonnes, l'une codant le facteur étudié (celui qui diérencie les séries, nommé site dans cet exemple), une autre codant la variable qualitative à deux modalités observée (nommé detection dans cet exemple), et enfin une dernière codant le facteur d'appariement des séries (facteur bloc, nommé carcasse dans cet exemple)

```
d11 <- read.table("carcasses.txt", header = TRUE, stringsAsFactors = TRUE)
head(d11)## site carcasse detection
## 1 BV 1 0
## 2 EC 1 0
## 3 GC 1 1
```
Si l'on souhaite calculer au préalable les fréquences à comparer, d'une des deux modalités de la variable étudiée en fonction du facteur étudié (indépendamment du facteur bloc), on peut simplement calculer les moyennes de la variable qualitative à deux modalités (codée 0 ou 1) pour chaque série de la fonction suivante :

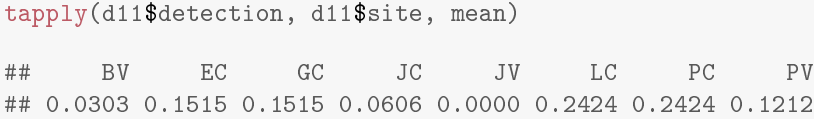

Le test de Cochran-Mantel-Haenszel peut ensuite être réalisé à l'aide de la fonction mantelhaen.test() en indiquant en premier argument la variable qualitative à deux modalités, en deuxième argument la variable codant la série d'appartenance, et en troisième argument le facteur d'appariement des séries :

```
mantelhaen.test(as.factor(d11$detection), d11$site,as.factor(d11$carcasse))
##
## Cochran-Mantel-Haenszel test
##
## data: as.factor(d11$detection) and d11$site and as.factor(d11$carcasse)
## Cochran-Mantel-Haenszel M^2 = 19, df = 7, p-value = 0.007# rappelons que la fonction as.factor permet de transformer un variable
```
# # codée numériquement (ici avec des 0 et des 1) en variable qualitative

# <span id="page-32-3"></span>7 Lorsque deux variables quantitatives sont observées sur les mêmes unités d'observation (corrélation ou régression linéaire)

#### <span id="page-32-4"></span>7.0.1 Corrélation linéaire entre deux variables observées

Les données seront importées sous la forme d'un tableau contenant les deux colonnes correspondant aux deux variables observées à corréler, dans cet exemple la consommation de cigarettes nommée "CIG" et la mortalité par cancer de la vessie nommée "BLAD".

```
d6 <- read.table("smoking.txt", header = TRUE, stringsAsFactors = TRUE)
str(d6)
## 'data.frame': 44 obs. of 6 variables:
## $ STATE: Factor w/ 44 levels "AK","AL","AR",..: 2 4 3 5 6 8 7 9 10 11 ...
## $ CIG : num 18.2 25.8 18.2 28.6 31.1 ...
## $ BLAD : num 2.9 3.52 2.99 4.46 5.11 4.78 5.6 4.46 3.08 4.75 ...
## $ LUNG : num 17.1 19.8 16 22.1 22.8 ...
## $ KID : num 1.59 2.75 2.02 2.66 3.35 3.36 3.13 2.41 2.46 2.95 ...
## $ LEUK : num 6.15 6.61 6.94 7.06 7.2 6.45 7.08 6.07 6.62 7.27 ...
```
Les données peuvent être représentées sous la forme d'un diagramme de dispersion (ou nuage de points) tout simplement avec la fonction plot().

 $ggplot(d6, aes(x = CIG, y = BLAD)) + geom-point(alpha = 0.5, size = 3)$ 

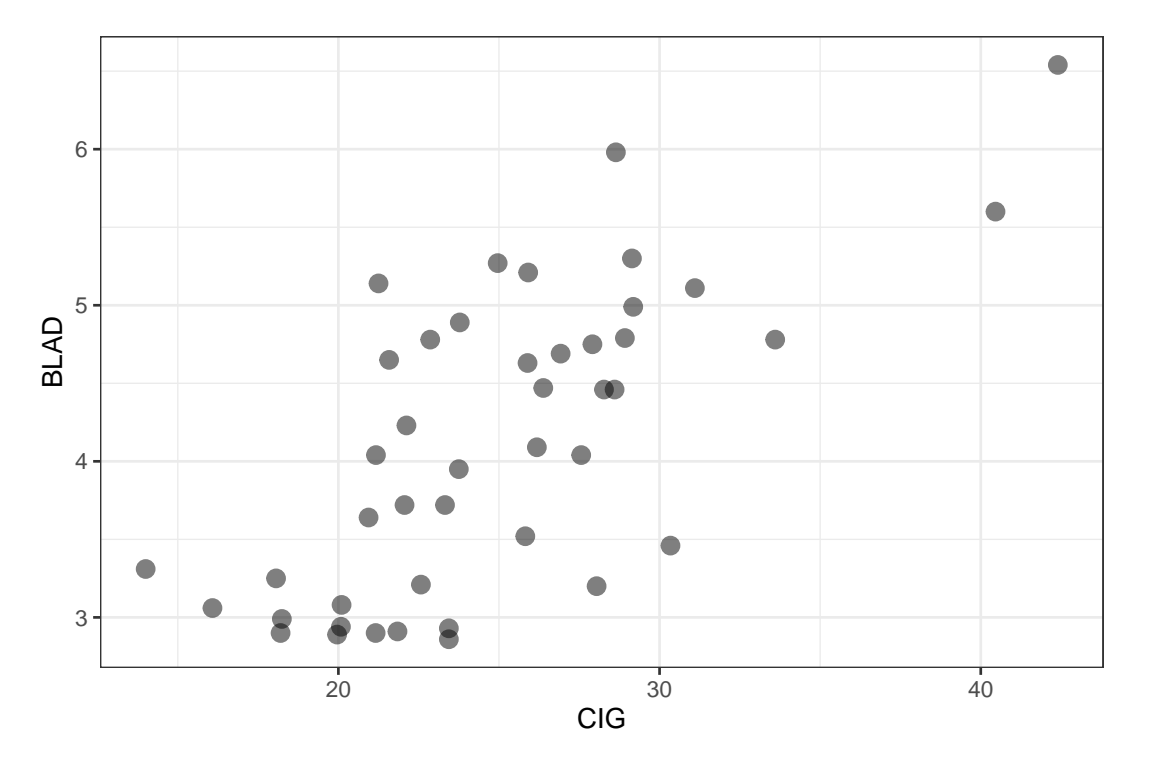

# pour rappel l'argument alpha permet de gérer la transparence # et size ici la taille de tous les points

##

Suivant la forme plus ou moins elliptique du nuage de points, on pourra effectuer l'un des deux tests de corrélations suivants :

 $-$  soit le test paramétrique du coefficient de corrélation linéaire de Pearson

```
cor.test(d6$CIG, d6$BLAD, method = "pearson")
  ##
  ## Pearson's product-moment correlation
  ##
  ## data: d6$CIG and d6$BLAD
  ## t = 6, df = 42, p-value = 1e-07
  ## alternative hypothesis: true correlation is not equal to 0
  ## 95 percent confidence interval:
  ## 0.514 0.828
  ## sample estimates:
  ## cor
  ## 0.704
- soit le test non paramétrique du coefficient de corrélation de rangs de Spearman
  cor.test(d6$CIG, d6$BLAD, method = "spearman")
  ##
  ## Spearman's rank correlation rho
```

```
34
```

```
## data: d6$CIG and d6$BLAD
## S = 4688, p-value = 7e-07
## alternative hypothesis: true rho is not equal to 0
## sample estimates:
## rho
## 0.67
```
## <span id="page-34-0"></span>7.0.2 Régression linéaire entre une variable observée et une variable contrôlée

Les données seront importées sous la forme d'un tableau contenant les deux colonnes correspondant à la variable de contrôle ("t" dans cet exemple), et à la variable observée ("y" dans cet exemple).

```
d7<- read.table("survyaourtbrut.txt", header = TRUE, stringsAsFactors = TRUE)
str(d7)
## 'data.frame': 11 obs. of 2 variables:
## $ t: int 0 2 5 24 48 72 96 120 144 168 ...
## $ y: num 24300 34500 14200 10300 5490 5170 1350 773 699 273 ...
```
Les données pourront être représentées sous forme de diagramme de dispersion (ou nuage de points) avec la fonction plot() en indiquant bien la variable contrôlée comme premier argument :

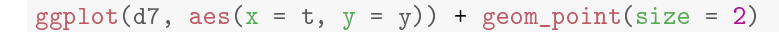

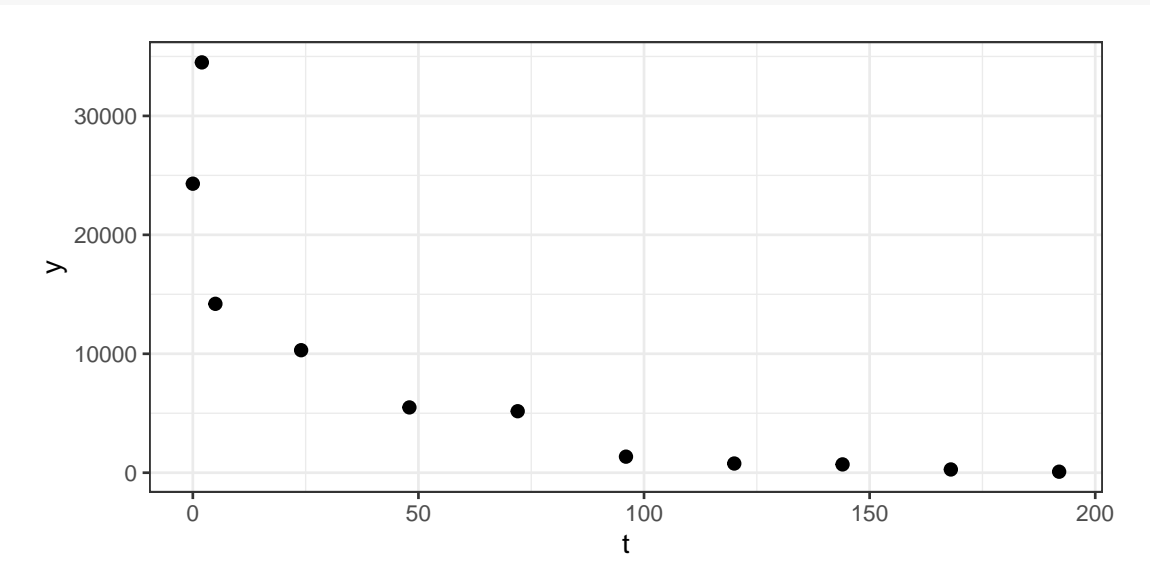

Dans cet exemple il conviendra de tracer les données avec la variable observée transformée en logarithme décimal :

```
# Soit en traçant la variable transformée
ggplot(d7, aes(x = t, y = log10(y))) + geom-point(size = 2)
```
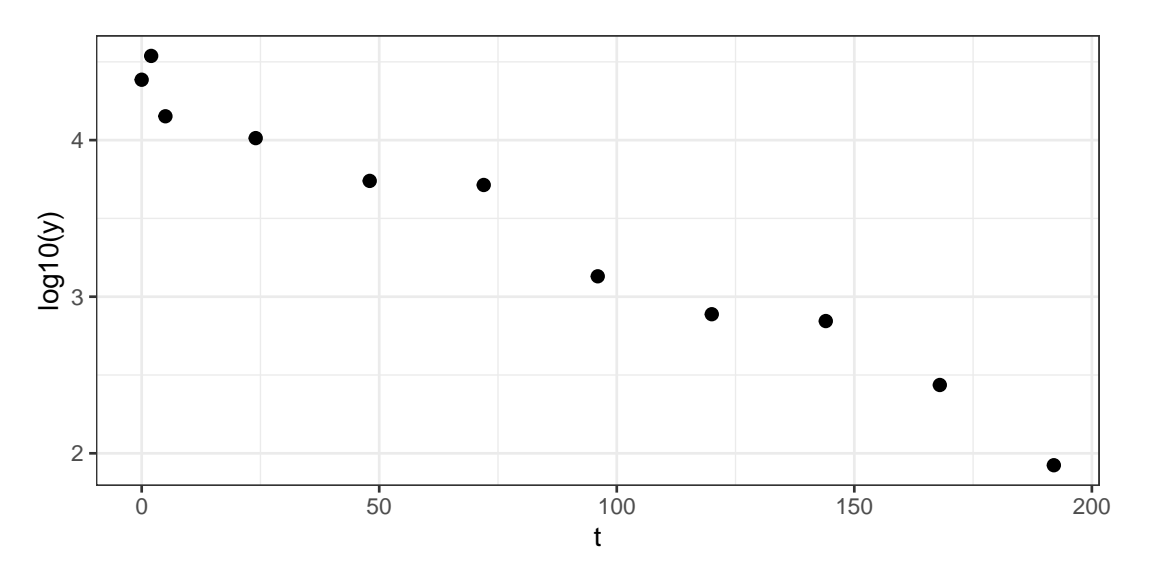

```
# Soit en changeant l'échelle des y
ggplot(d7, aes(x = t, y = y)) + geom-point(size = 2) + scale_y_log10()
```
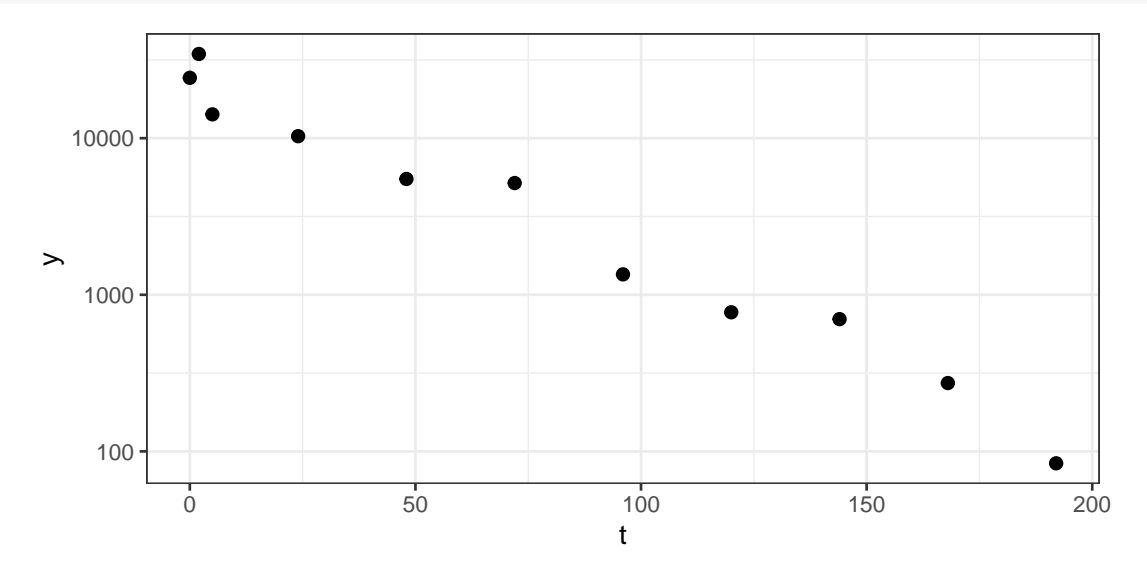

L'ajustement d'un modèle linéaire aux données par régression peut être réalisé à l'aide de la fonction lm() (pour "linear model"). Il convient de lui mettre en argument la formule du modèle, composée du nom de la variable observée, suivi du signe ∼ et du nom de la variable de contrôle :

```
(modele < -\text{lm}(log10(y) \text{ m}, data = d7))##
## Call:
## lm(formula = log10(y) \tilde{t}, data = d7)
##
## Coefficients:
## (Intercept) t
## 4.382 -0.012
```
On peut récupérer un résumé assez complet de l'ajustement avec la fonction summary(), les seuls coefficients (pour utilisation dans un calcul par exemple) avec la fonction coef() et leur intervalle de confiance à l'aide de la fonction confint().

```
# Résumé de l'ajustement
summary(modele)
##
## Call:
## lm(formula = log10(y) \sim t, data = d7)
##
## Residuals:
## Min 1Q Median 3Q Max
## -0.1697 -0.0914 -0.0559 0.1236 0.1943
##
## Coefficients:
## Estimate Std. Error t value Pr(>|t|)
## (Intercept) 4.381893 0.067820 64.6 2.6e-13
## t -0.011982 0.000656 -18.3 2.0e-08
##
## Residual standard error: 0.145 on 9 degrees of freedom
## Multiple R-squared: 0.974, Adjusted R-squared: 0.971
## F-statistic: 334 on 1 and 9 DF, p-value: 2.02e-08
# Coefficients de la droite
coef(modele)
## (Intercept) t
## 4.382 -0.012
# Intervalle de confiance à 95% sur chacun des ces coefficients
confint(modele)
```
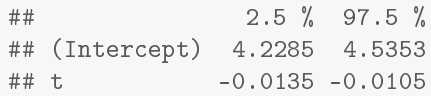

La droite ajustée peut être ajoutée au diagramme de dispersion réalisé préalablement à l'aide de la fonction geom\_smooth() comme ci-dessous. Par défaut geom\_smooth() ajoute à la droite sa bande de confiance à 95% qui donne pour chaque valeur de x, l'intervalle de confiance sur la valeur moyenne de y prédite par le modèle. ()

```
ggplot(d7, aes(x = t, y = log10(y))) + geom-point(size = 2) +geom_smooth(method = "lm")
```
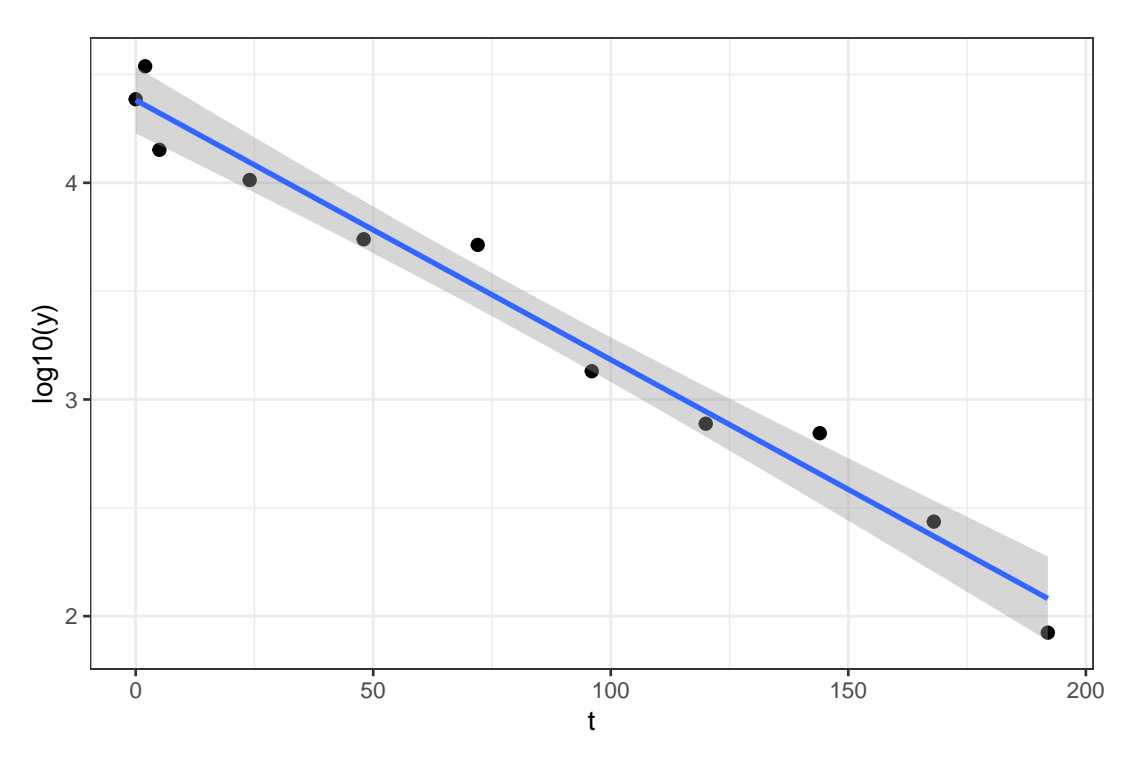

On peut obtenir les valeurs prédites pour de nouvelles valeurs de la variable explicative ainsi que les intervalles de confiance sur la valeur prédite (interval = "prediction") ou de confiance sur la moyenne prédite (interval = "confidence") ainsi :

```
# Prédiction de log10y pour t = 100 et 150
predict(modele, data.frame(t = c(100, 150)), interval = "prediction")
## fit lwr upr
## 1 3.18 2.84 3.53
## 2 2.58 2.23 2.94
```
On peut ajouter au graphe d'ajustement la bande de prédiction donnant les intervalles de prédiction à 95% de y pour chaque valeur de x en utilisant par exemple le code suivant.

```
# calcul des intervalles de prédiction pour les points du jeu de données
ipred <- predict(modele, interval = "prediction")
# collage des colonnes lwr (lower bound) et upr (upper bound)
# au jeu de données
d7ETpred <- cbind(d7, ipred)
# Tracé de la courbe ajusté à partir du jeu de données complétés
# et ajout des bornes des intervalles de prédiction
ggplot(d7ETyped, aes(x = t, y = log10(y))) + geom-point(size = 2) +geom_smooth(method = "lm") +
  geom\_line(aes(y = upr), color = "blue", linetype = "dashed") +geom\_line(aes(y = lw), color = "blue", linetype = "dashed")
```
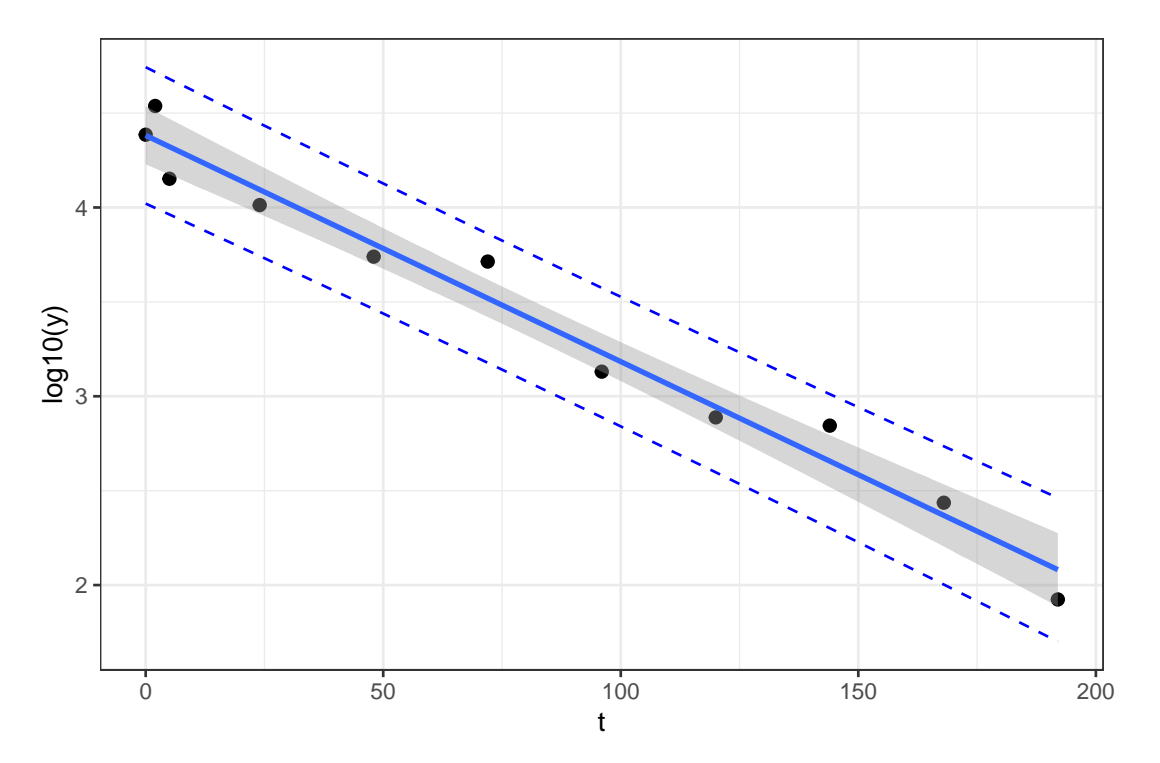

Enfin pour examiner les résidus on peut facilement faire un graphe des résidus et un diagramme quantile-quantile des résidus :

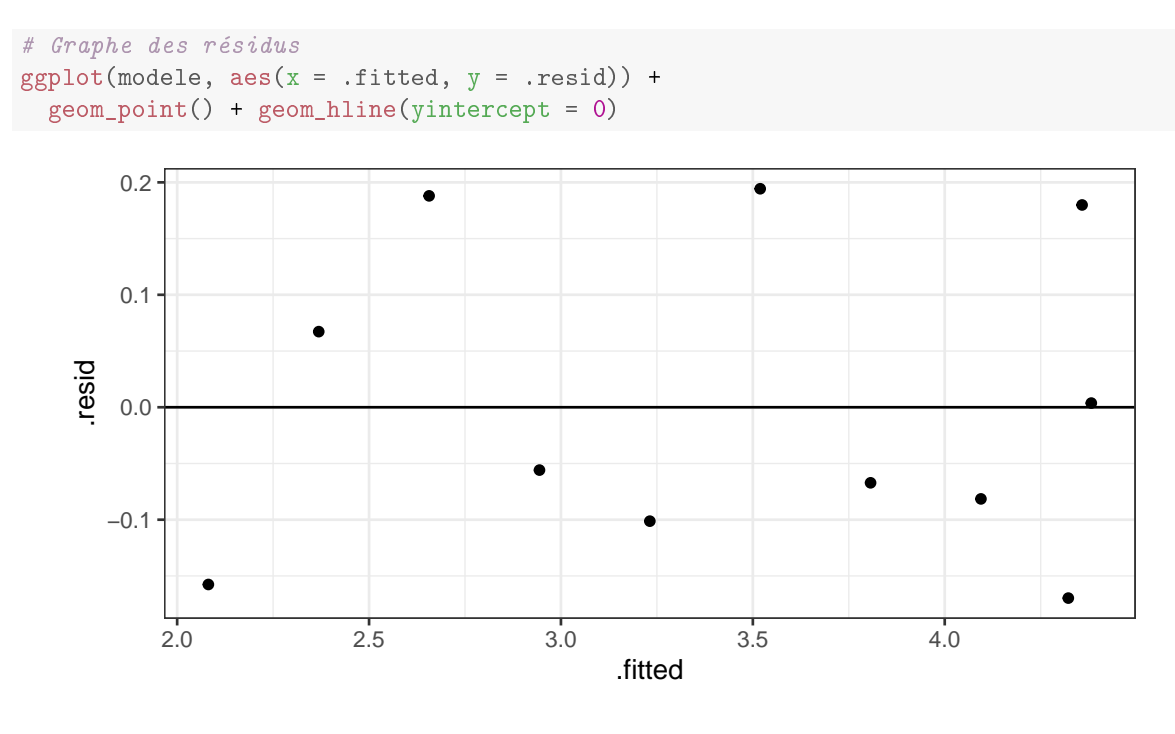

# Diagramme quantile-quantile des résidus ggplot(modele, aes(sample = .resid)) + geom\_qq()

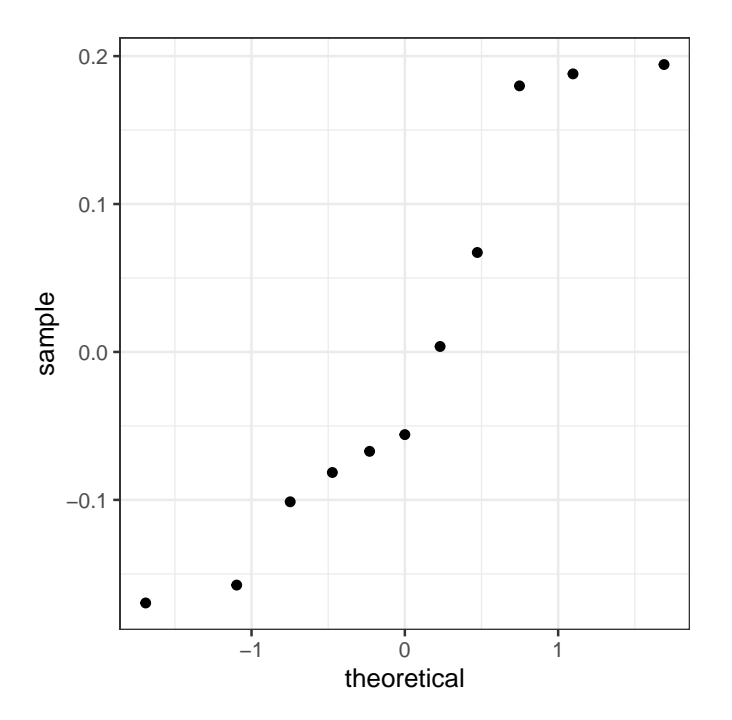

# <span id="page-38-0"></span>8 Calcul de puissance ou détermination a priori du nombre d'observations nécessaires

## <span id="page-38-1"></span>8.1 Tests sur deux séries indépendantes d'observations

## <span id="page-38-2"></span>8.1.1 Variable quantitative

Prenons un exemple : on veut comparer la production laitière de vaches de race Holstein-Frisonne élevées dans deux régions différentes de l'Angleterre. La production moyenne attendue pour ces vaches en Angleterre est d'environ 6500 kg par lactation (période de 305 jours en moyenne). On veut savoir combien d'animaux il faudrait observer par échantillon (pris dans chaque région) pour avoir une probabilité de 85% de détecter avec un risque de 5% une diérence moyenne de production de 250 kg. Des informations publiées précédemment indiquent un écart type de la production laitière de 1425 kg pour cette race bovine.

La fonction power.t.test() permet de répondre à cette question en supposant qu'un test T avec variances égales sera applicable. Il faut affecter l'argument type de la fonction à "two.sample", spécifier le type d'hypothèse alternative dans l'argument alternative (par défaut "two sided" pour un spécifier un test bilatéral), et affecter les arguments numériques nécessaires, pour le calcul de l'argument affecté à NULL. n représente l'effectif de chaque groupe, de1ta la différence qu'on veut pouvoir détecter, sd l'écart type supposé commun dans les 2 groupes, sig.level le risque de première espèce et power la puissance du test.

Ainsi pour répondre à la question posée dans l'exemple il faudra saisir le code suivant :

```
power.t. test(n = NULL, delta = 250, sd = 1425, sig. level = 0.05, power = 0.85,type = "two.sample", alternative = "two.sided")
##
## Two-sample t test power calculation
##
## n = 584
## delta = 250
## sd = 1425
## sig.level = 0.05
## power = 0.85
## alternative = two.sided
##
## NOTE: n is number in *each* group
```
Si maintenant nous voulions connaître la puissance du test réalisé avec un effectif de 100 vaches par groupe, il faudrait saisir le code suivant :

 $power.t.test(n = 100, delta = 250, sd=1425, sig. level = 0.05, power = NULL,$ type = "two.sample", alternative = "two.sided")

```
#### Two-sample t test power calculation
##
## n = 100
## delta = 250
## sd = 1425
## sig.level = 0.05
## power = 0.234
## alternative = two.sided
##
## NOTE: n is number in *each* group
```
Nous pourrions aussi calculer la différence que le test aurait une probabilité de 85% de détecter toujours avec un effectif de 100 vaches par groupe en saisissant :

```
power.t.test(n = 100, delta = NULL, sd = 1425, sig.level = 0.05, power = 0.85,
           type = "two.sample", alternative = "two.sided")
##
## Two-sample t test power calculation
##
## n = 100
## delta = 607
## sd = 1425
## sig.level = 0.05
## power = 0.85
## alternative = two.sided
##
## NOTE: n is number in *each* group
```
#### <span id="page-39-0"></span>8.1.2 Variable qualitative

Prenons un exemple : Toxocara canis est un parasite commun du chien qui peut provoquer une cécité chez les enfants contaminés. On veut savoir si la prévalence d'infestation par ce parasite est réellement plus importante chez les chiots (âgés de moins de 6 mois) que chez les chiens adultes (âgés de plus d'un an) en zone urbaine. On s'attend à une prévalence d'environ 30% chez les chiots et 5% chez les adultes. En se fixant un risque de première espèce de 5% et une puissance de 90%, combien faut-il que l'on observe d'animaux de chaque groupe ?

La fonction power.prop.test() permet de répondre à cette question en supposant qu'un test de comparaison de deux fréquences (équivalent au test du  $\chi^2$  d'indépendance) sera applicable (à vérifier *a posteriori*). Il faut spécifier le type d'hypothèse alternative dans l'argument alternative (par défaut "two sided" pour un spécifier un test bilatéral), et affecter les arguments numériques nécessaires, pour le calcul de l'argument affecté à NULL. n représente l'effectif de chaque groupe, p1 la fréquence attendue dans le premier groupe, p2 la fréquence attendue dans le deuxième groupe, sig.level le risque de première espèce et power la puissance du test.

Ainsi pour répondre à la question posée dans l'exemple il faudra saisir le code suivant :

```
power.prop.test(n = NULL, p1 = 0.3, p2 = 0.05, sig.level = 0.05,
             power = 0.9, alternative = "two.sided")
##
## Two-sample comparison of proportions power calculation
### n = 46.4
\# # p1 = 0.3
\# \# p2 = 0.05
\## sig. level = 0.05## power = 0.9
## alternative = two.sided
##
## NOTE: n is number in *each* group
```
# <span id="page-40-0"></span>8.2 Tests sur deux séries dépendantes (ou appariées) d'observations

#### <span id="page-40-1"></span>8.2.1 Variable quantitative

Prenons un exemple : on veut comparer l'effet de deux exercices d'entraînement de chevaux sur tapis roulant sur la concentration plasmatique en lactate. Pour ceci on conduit un essai de type " cross-over " où chaque sujet est pris comme son propre témoin, c'est-à-dire que chaque cheval subit successivement et dans un ordre tiré au sort les deux exercices à comparer. Une diérence de 1 mmol/l est considérée comme intéressante d'un point de vue biologique. Une étude pilote à permis d'estimer l'écart type des différences entre les concentrations plasmatiques en lactate entre les deux exercices à 1.7 mmol/l. Combien faudrait-il de chevaux pour avoir une probabilité de 90% de détecter avec un risque de 1% une diérence de 1 mmol/l entre les deux exercices d'entraînement ?

La fonction power.t.test() permet de répondre à ces questions en supposant qu'un test T de comparaison de séries appariées sera applicable. Il faut affecter l'argument type de la fonction à "paired", spécifier le type d'hypothèse alternative dans l'argument alternative (par défaut "two sided" pour un spécifier un test bilatéral), et affecter les arguments numériques nécessaires, pour le calcul de l'argument affecté à NULL. n représente le nombre de paires d'observations, delta la différence qu'on veut pouvoir détecter, sd l'écart type des différences, sig. level le risque de première espèce et power la puissance du test.

Pour répondre à cette question, il faut saisir le code suivant :

```
power.t.test(n = NULL, delta = 1, sd = 1.7, sig.level = 0.01, power = 0.90,
           type = "paired", alternative = "two.sided")
##
## Paired t test power calculation
##
## n = 46.4
## delta = 1
## sd = 1.7
## sig.level = 0.01
## power = 0.9
## alternative = two.sided
##
## NOTE: n is number of *pairs*, sd is std.dev. of *differences* within pairs
```
# <span id="page-40-2"></span>9 Liens vers des aides en ligne utiles

### Pour l'utilisation de R

- la "cheat sheet" de la base de R : [https://iqss.github.io/dss-workshops/R/Rintro/base-r-cheat-sheet.](https://iqss.github.io/dss-workshops/R/Rintro/base-r-cheat-sheet.pdf) [pdf](https://iqss.github.io/dss-workshops/R/Rintro/base-r-cheat-sheet.pdf)
- la carte de référence de R en français : [https://www.apmep.fr/IMG/pdf/R\\_RefCard.pdf](https://www.apmep.fr/IMG/pdf/R_RefCard.pdf)
- la carte de référence de R (version 2 plus moderne) en anglais : [https://cran.r-project.org/doc/contrib/](https://cran.r-project.org/doc/contrib/Baggott-refcard-v2.pdf) [Baggott-refcard-v2.pdf](https://cran.r-project.org/doc/contrib/Baggott-refcard-v2.pdf)

Le "cookbook" de R : <http://www.cookbook-r.com/>

Pour l'utilisation de rmarkdown pour inclure le code R (et les sorties) dans un rapport d'analyse

- le "cookbook" de rmarkdown : <https://bookdown.org/yihui/rmarkdown-cookbook/>
- la "cheat sheet" de rmardown : <https://rstudio.github.io/cheatsheets/rmarkdown.pdf>

Pour l'utilisation la réalisation des graphes, notamment avec ggplot2

le "cookbook" des graphes : <https://r-graphics.org/>

la "cheat sheet" de ggplot2 : <https://rstudio.github.io/cheatsheets/data-visualization.pdf>

# <span id="page-41-0"></span>10 Récapitulatif des principales fonctions pour les tests et la régression linéaire

Voici la liste des fonctions utilisées pour réaliser les diérents tests au programme et ajuster un modèle linéaire, dans leur ordre d'apparition dans le guide, avec la spécification de leurs arguments, et leur nom en anglais donné dans la sortie de R.

Test de normalité de Shapiro-Wilk (Shapiro-Wilk normality test)

shapiro.test(variable\_quanti)

Test de Student de conformité à une moyenne théorique (One Sample t-test)

t.test(variable\_quanti, mu = moyenne\_theorique)

**Test du**  $\chi^2$  **d'ajustement** (Chi-squared test for given probabilities)

chisq.test(vecteur\_effectifs\_obs, p = vecteur\_proportions\_theo)

Test exact (utilisant la loi binomiale) de comparaison d'une fréquence observée à une fréquence théorique (Exact binomial test)

binom.test(nb\_realisations\_evenement, nb\_tirages\_total, p = proportion\_theo)

Test de Student de comparaison de 2 moyennes sur séries indépendantes avec variances égales (Two Sample t-test)

t.test(variable\_quanti ~ groupe\_variable\_quali, paired = FALSE, var.equal = TRUE)

Test de Welch de comparaison de 2 moyennes sur séries indépendantes avec variances inégales (Welch Two Sample t-test)

t.test(variable\_quanti ~ groupe\_variable\_quali, paired = FALSE, var.equal = FALSE)

Test non paramétrique de la somme des rangs de Mann-Whitney-Wilcoxon de comparaison de séries indépendantes (Wilcoxon rank sum exact test)

wilcox.test(variable\_quanti ~ groupe\_variable\_quali, paired = FALSE)

Test de Fisher de comparaison de 2 variances (F test to compare two variances)

var.test(variable\_quanti ~ groupe\_variable\_quali)

Test du  $\chi^2$  d'indépendance réalisé à partir de la table de contingence (Pearson's Chi-squared test)

```
# A partir des données brutes
chisq.test(variable_quali1, variable_quali2)
# A partir de la table de contingence
chisq.test(table_contingence)
# Fonction aussi utilisable pour la comparaison de 2 fréquences sur séries
# indépendantes qui donne en plus l'intervalle de confiance sur la différence
# entre les 2 fréquences comparées - ATTENTION de bien vérifier
# que les fréquences affichées en sorties (prop 1 et prop 2)
# sont bien celles sur lesquelles vous voulez calculer cette différence
prop.test(table_contingence)
```
Test exact de comparaison de 2 fréquences sur séries indépendantes ( Fisher's Exact Test for Count Data)

fisher.test(table\_contingence)

Test de Student de comparaison de 2 moyennes sur séries appariées (Paired t-test)

t.test(variable\_quanti\_1, variable\_quanti\_2, paired = TRUE)

Test non paramétrique de Wilcoxon des rangs signés de comparaison de séries appariées (Wilcoxon signed rank test)

wilcox.test(variable\_quanti\_1, variable\_quanti\_2, paired = TRUE)

Test de Mc Nemar de comparaison de 2 fréquences sur séries appariées, à partir de la table de concordance (McNemar's Chi-squared test)

mcnemar.test(table\_concordance)

Test de comparaison de plusieurs moyennes sur séries indépendantes en supposant les variances égales analyse de variance classique avec variances égales (One-way analysis of means)

oneway.test(variable\_quanti ~ groupe\_variable\_quali, var.equal = TRUE)

Test de comparaison de plusieurs moyennes sur séries indépendantes sans supposer les variances égales extension du test de Welch - analyse de variance classique avec variances inégales (One-way analysis of means (not assuming equal variances))

oneway.test(variable\_quanti ~ groupe\_variable\_quali, var.equal = FALSE)

Test non paramétrique de la somme des rangs de Kruskal-Wallis de comparaison de séries indépendantes (Kruskal-Wallis rank sum exact test)

kruskal.test(variable\_quanti ~ groupe\_variable\_quali)

Test de comparaison de plusieurs variances (Bartlett test of homogeneity of variances)

bartlett.test.test(variable\_quanti ~ groupe\_variable\_quali)

Test de Cochran-Mantel-Haenszel de comparaison de plusieurs fréquences sur séries dépendantes (Cochran-Mantel-Haenszel test)

mantelhaen.test(variable\_quali\_A, variable\_quali\_B, identifiant)

Test de corrélation linéaire de Pearson (Pearson's product-moment correlation)

cor.test(variable\_quanti\_A, variable\_quanti\_B, method = "pearson")

Test non paramétrique de corrélation de rangs de Spearman (Spearman's rank correlation rho)

cor.test(variable\_quanti\_A, variable\_quanti\_B, method = "spearman")

Régression linéaire simple (simple linear model)

```
# Spécification du modèle
modele <- lm(variable_quanti_Y_a_expliquer ~ variable_quanti_X_explicative, data = jeu_de_donnes)
# Paramètres estimés et diverses statistiques résumées
summary(modele)
coef(modele)
# Intervalle de confiance sur les paramètres estimés
confint(modele)
# Intervalles de confiance sur les moyennes prédites pour des valeurs de X données
predict(modele, data.frame(variable_quanti_A_expliquer = vecteur_valeurs_X),
       interval = "confidence")
# Intervalles de confiance sur des prédictions individuelles pour des valeurs de X données
predict(modele, data.frame(variable_quanti_A_expliquer = vecteur_valeurs_X),
        interval = "prediction")
```